# **Application Report** 探索 FPD-Link III IVI 器件的内部测试图形生成特性

# TEXAS INSTRUMENTS

#### Winston Wong, Ryan Bailey

摘要

本应用报告描述了 FPD-Link III 信息娱乐系统器件 (DS90Ux92x-Q1 和 DS90Ux94x-Q1 ) 的图形发生器特性, 包 括相关的控制寄存器。此外,其还提供了几个访问这些控制寄存器以满足自定义显示应用要求的示例。

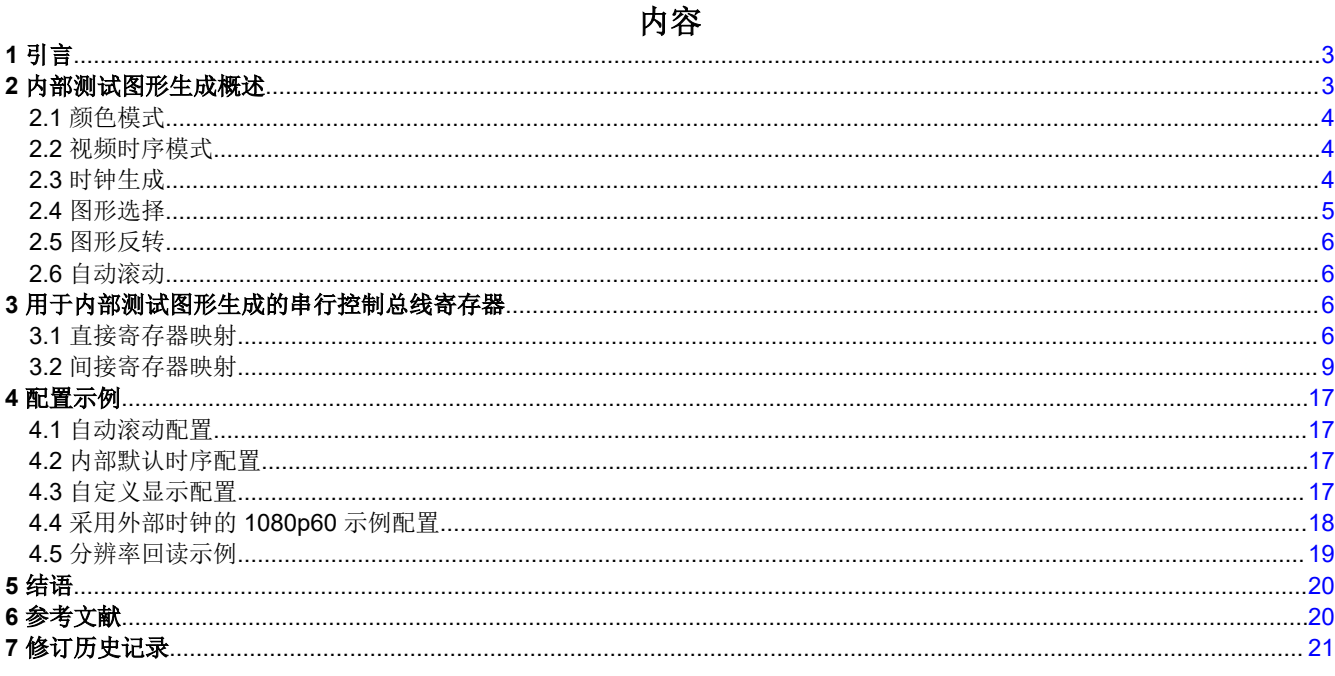

## 插图清单

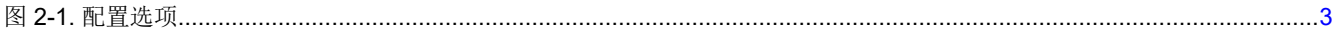

# 表格清单

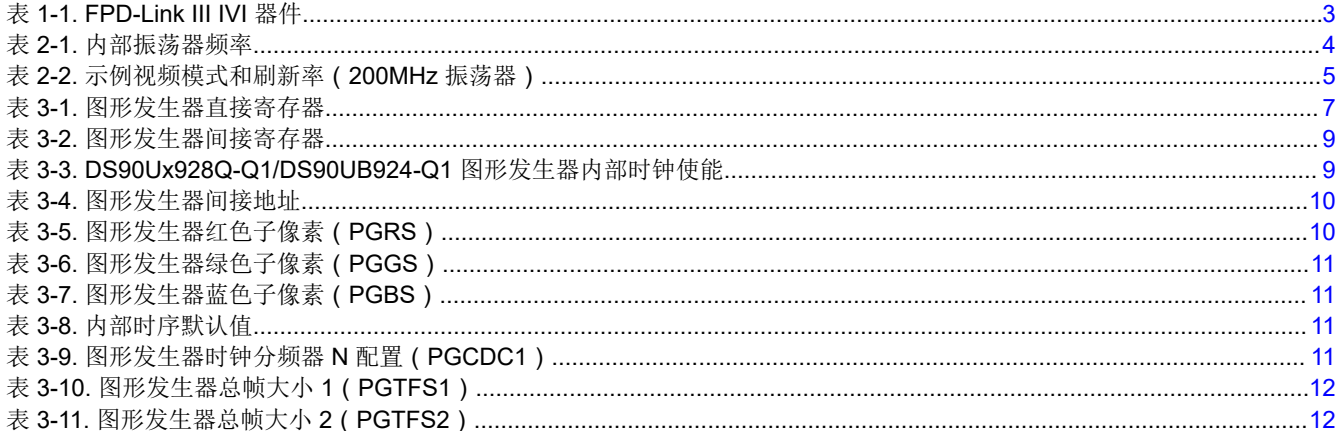

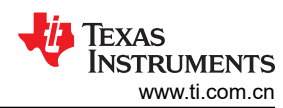

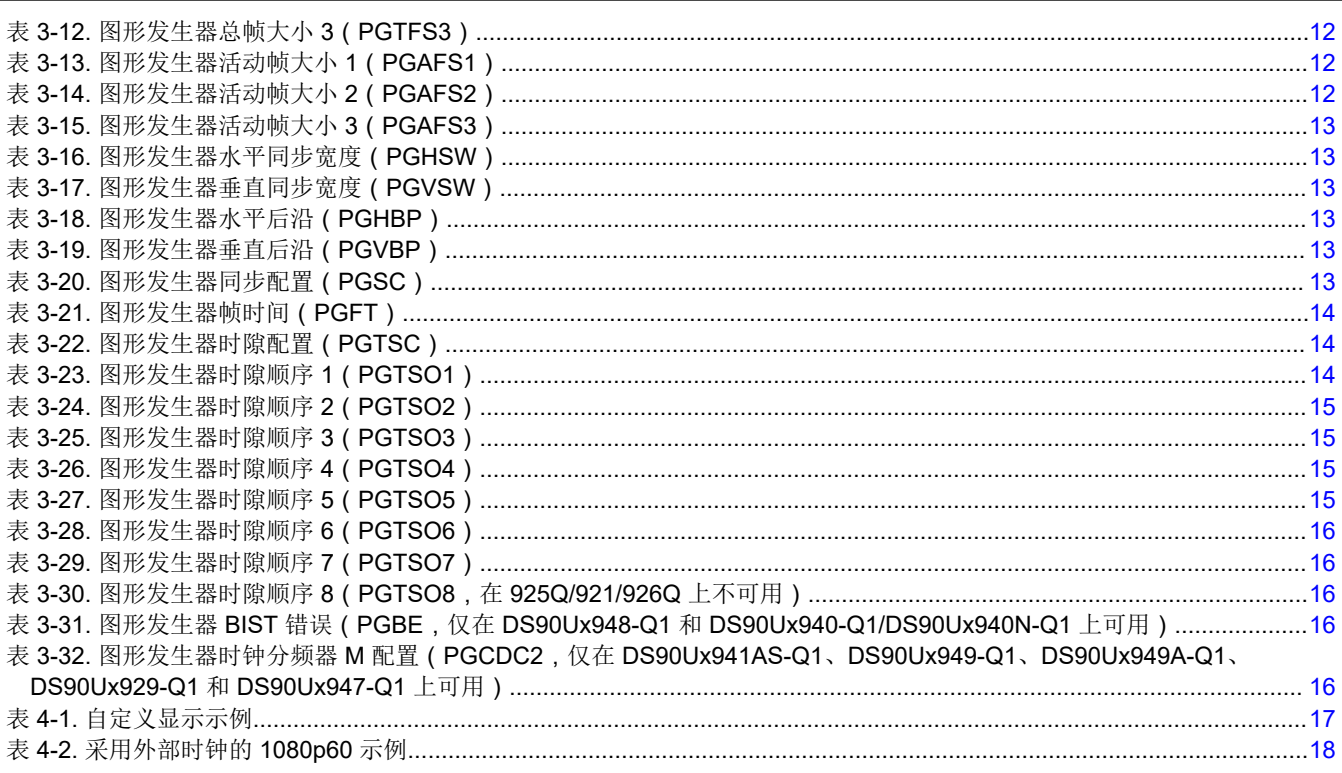

# 商标

所有商标均为其各自所有者的财产。

# <span id="page-2-0"></span>**1** 引言

德州仪器(TI)的 FPD-Link Ⅲ 产品系列(表 1-1)中包含内部测试图形发生器。该特性提供了一种用户友好的方 法来快速调试和测试集成显示屏以及串行器和解串器之间的链路。本应用说明重点关注用于显示应用的 FPD Link III IVI(车载信息娱乐系统)器件(94x 和 92x)。

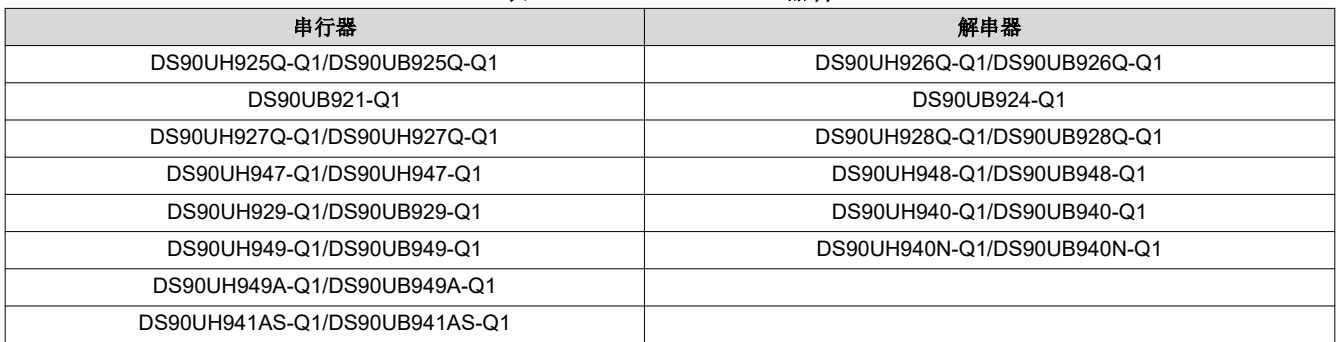

#### 表 **1-1. FPD-Link III IVI** 器件

# **2** 内部测试图形生成概述

内部测试图形是简单的重复图形,旨在快速目视验证系统和显示面板是否工作正常。只要器件未处于断电模式, 即使器件未连接到源,也可以生成测试图形。如果没有收到时钟,测试图形可以配置为使用内部生成的可编程像 素时钟。

视频时序可以基于串行器输入端提供的外部控制信号(HS、VS、DE),或者也可以由串行器或解串器在内部生 成(图 2-1)。

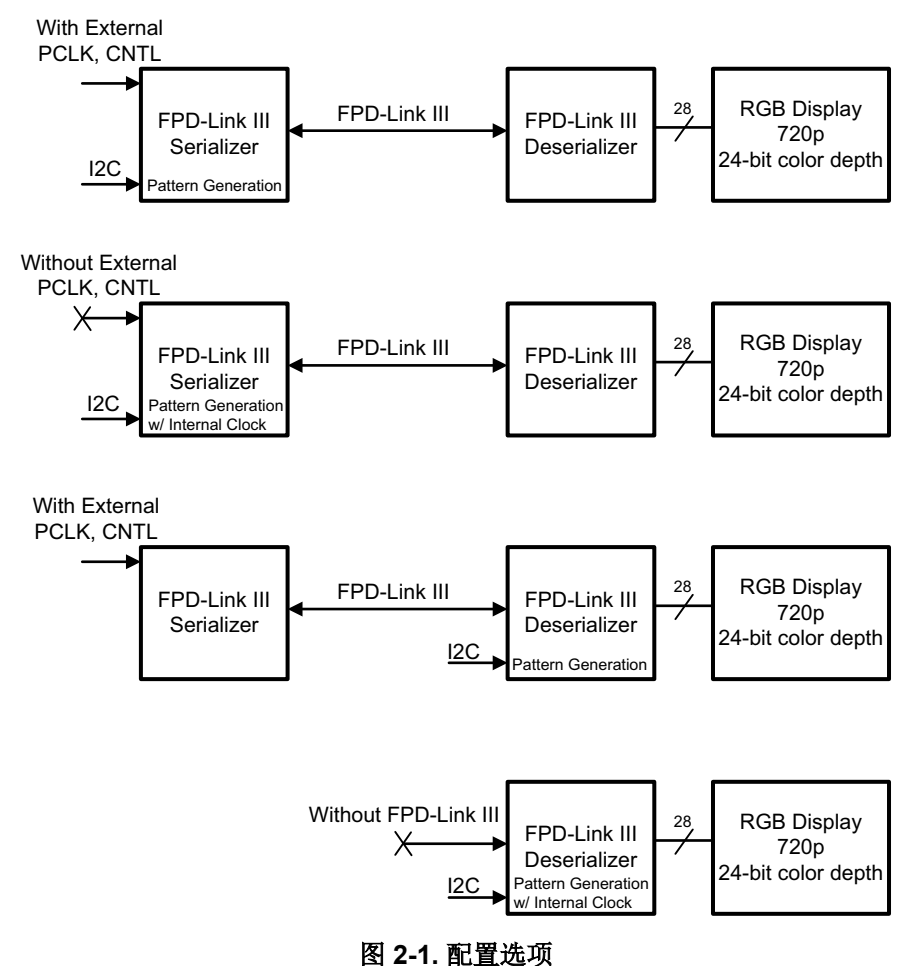

<span id="page-3-0"></span>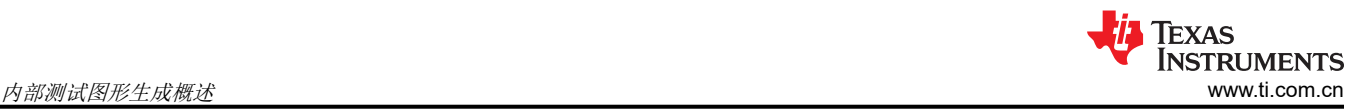

无需引脚配置即可启用或控制图形生成特性。图形生成特性的所有方面都通过器件控制寄存器进行控制,通过器 件 I2C 接口在本地访问,或通过 FPD-Link III 双向控制通道远程访问。测试图形生成特性可以处理各种显示时序 和测试图像选项:

- 五个预配置的纯色输出
- 一个用户可配置的纯色输出
- 红色、绿色、蓝色或白色全动态范围内的水平斜坡
- 红色、绿色、蓝色或白色全动态范围内的垂直斜坡
- 根据帧大小自动缩放亮度斜坡
- VCOM、棋盘和色条图形(适用于表 [1-1](#page-2-0) 中列出的除 DS90UB921-Q1、DS90Ux925Q-Q1 和 DS90Ux926Q-Q1 之外的所有器件)
- 可选颜色反转
- 灵活的自动滚动机制,可滚动显示用户定义的图形列表
- 完全可编程的内部视频时钟和时序生成
- 可选 18 位颜色模式

## **2.1** 颜色模式

默认情况下,图形发生器在 24 位颜色模式 (RGB888) 下运行,该模式下的红色、绿色和蓝色子像素的所有 8 位 都处于活动状态。可从控制寄存器(表 [3-1](#page-6-0))启用 18 位颜色模式(RGB666)。在 18 位模式下, 红色、绿色和 蓝色子像素的 6 个 MSB (位 7-2)处于启用状态;两个最低有效位处于空闲低状态。

## **2.2** 视频时序模式

图形发生器提供两种视频时序模式:外部和内部。在外部时序模式(默认)下,图形发生器会检测 DE 和 VS 输入 端的视频帧时序。如果 VS 上不存在垂直同步信号,则图形发生器会通过检测非活动像素时钟的数量(DE = 0) 何时超过检测到的活动行长度的两倍来确定垂直消隐。在内部时序模式下,图形发生器生成由控制寄存器确定的 自定义视频时序。

## **2.3** 时钟生成

表 [1-1](#page-2-0) 中列出的 FPD Link 器件包含一个内部振荡器,该振荡器可用作参考以生成具有内部时序的视频。表 2-1 介 绍了每个器件的标称振荡器频率。除非另有说明,否则本文档中的示例假定使用默认的 200MHz 标称振荡器频 率。

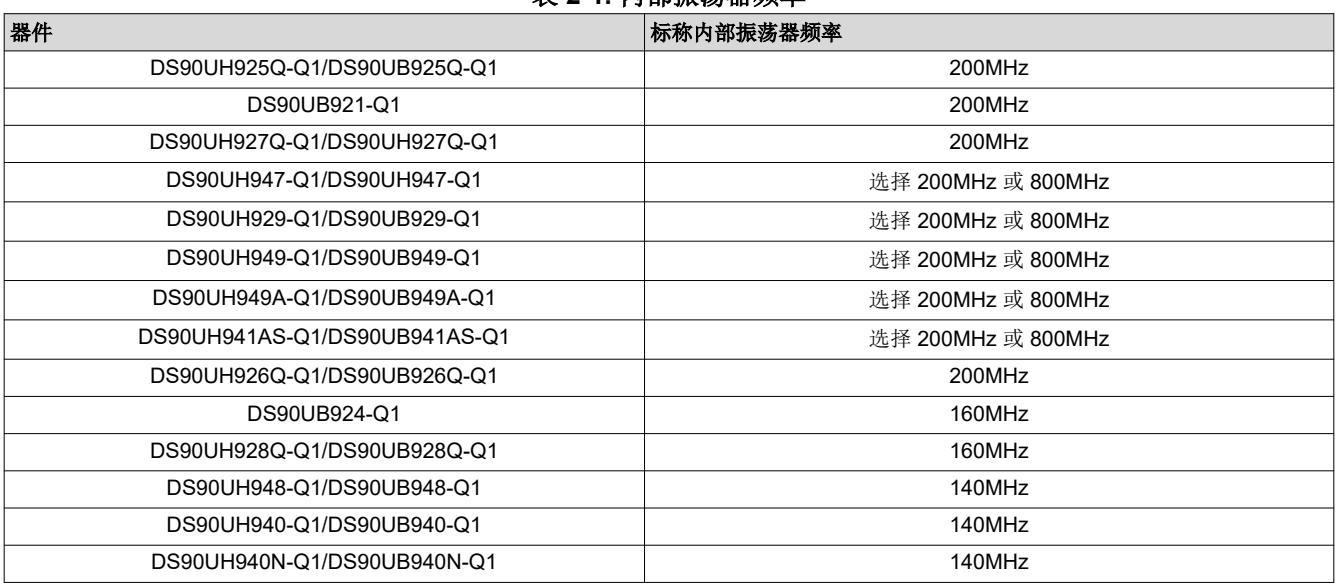

#### 表 **2-1.** 内部振荡器频率

图形发生器可以配置为使用内部振荡器源来生成采用 M/N 分频器驱动各种显示配置所需的像素时钟和时序信号。 对于除 DS90Ux941AS-Q1、DS90Ux949-Q1、DS90Ux949A-Q1、DS90Ux929-Q1 和 DS90Ux947-Q1 之外的所 有器件,假定 M 值为 1,N 的有效值范围为 2 到 63。对于 DS90Ux941AS-Q1、DS90Ux949-Q1、DS90Ux949A-Q1、DS90Ux929-Q1 和 DS90Ux947-Q1, M 和 N 值都可以变化, 因为可使用一个 800MHz 振荡器选项。内部参

<span id="page-4-0"></span>考振荡器乘以 M/N 比率即可生成目标像素时钟(PCLK = M/N\*(振荡器频率))。表 2-2 显示了一些示例视频模 式、分频器值和刷新率。

#### 表 **2-2.** 示例视频模式和刷新率(**200MHz** 振荡器)

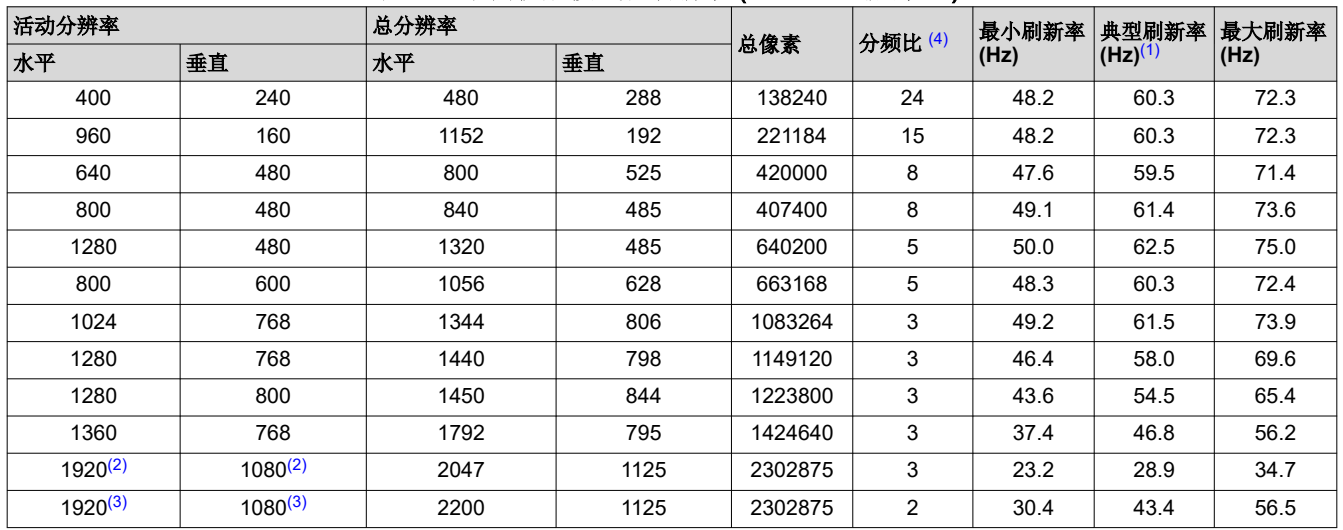

(1) 最小刷新率、典型刷新率和最大刷新率分别与 140MHz(最小值)、200MHz(典型值)和 260MHz(最大值)的器件内部振荡器参考 频率变化相关。

(2) 1080p30 目标分辨率

(3) 1080p60 目标分辨率 - 仅在 94x 双链路器件上受支持

(4) 此表中的分频比假定 M/N 分频器的 M 值为 1

#### **NOTE**

DS90Ux928Q-Q1 和 DS90UB924-Q1 解串器需要额外配置才能使用内部生成的像素时钟。请参阅[表](#page-8-0)  [3-3](#page-8-0) 了解更多详细信息。

#### **2.4** 图形选择

图形发生器提供 14 个(DS90Ux925Q-Q1/DS90Ux926Q-Q1/DS90UB921-Q1)或 17 个(所有其他上述器件)内 置颜色图形:

- 1. 全屏白色
- 2. 全屏黑色
- 3. 全屏红色
- 4. 全屏绿色
- 5. 全屏蓝色
- 6. 水平缩放黑色到白色
- 7. 水平缩放黑色到红色
- 8. 水平缩放黑色到绿色
- 9. 水平缩放黑色到蓝色
- 10. 垂直缩放黑色到白色
- 11. 垂直缩放黑色到红色
- 12. 垂直缩放黑色到绿色
- 13. 垂直缩放黑色到蓝色
- 14. 全屏用户可配置颜色
- 15. VCOM(不适用于 **921/925Q/926Q**)
- 16. 黑色与白色(或用户可配置的颜色)棋盘(不适用于 **921/925Q/926Q**)
- 17. 垂直色条(不适用于 **921/925Q/926Q**)

#### **NOTE**

色条图形在自动滚动模式下不可用。

<span id="page-5-0"></span>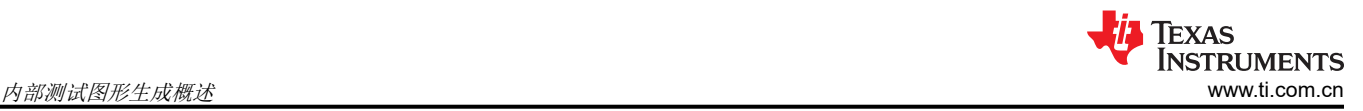

## **2.5** 图形反转

图形发生器还包含一个全局反转控制特性,在激活后会执行输出图形的按位反转。例如,全屏红色图形变成全屏 青色,而垂直缩放的黑色到绿色图形变成垂直缩放的白色到洋红色图形。

## **2.6** 自动滚动

图形发生器支持自动滚动模式,在该模式下,输出图形在启用的图形类型列表中循环。可在寄存器中定义最多 14 个图形 (925Q/921/926Q) 或最多 16 个图形 ( 所有其他上述器件 ) 的序列。这些图形可按任何顺序出现在序列 中,也可出现多次。

可通过表 [3-1](#page-6-0) 中所述的器件控制寄存器来访问该特性。

## **3** 用于内部测试图形生成的串行控制总线寄存器

内部测试图形发生器通过内部控制寄存器进行配置和启用,通过 I2C 控制接口在本地访问,或通过 FPD-Link III 双向控制通道远程访问。图形发生器控制寄存器包含直接寄存器映射和间接寄存器映射,后者可通过间接地址指 针/数据机制进行访问。

## **3.1** 直接寄存器映射

直接寄存器映射用于控制和启用内部测试图形发生器的基本特性,包括所选图形、时钟和时序源。直接寄存器也 用于访问间接寄存器映射空间。

#### **3.1.1** 控制和配置

PGCTL 和 PGCFG 寄存器用于启用和配置图形发生器的一般行为。

<span id="page-6-0"></span>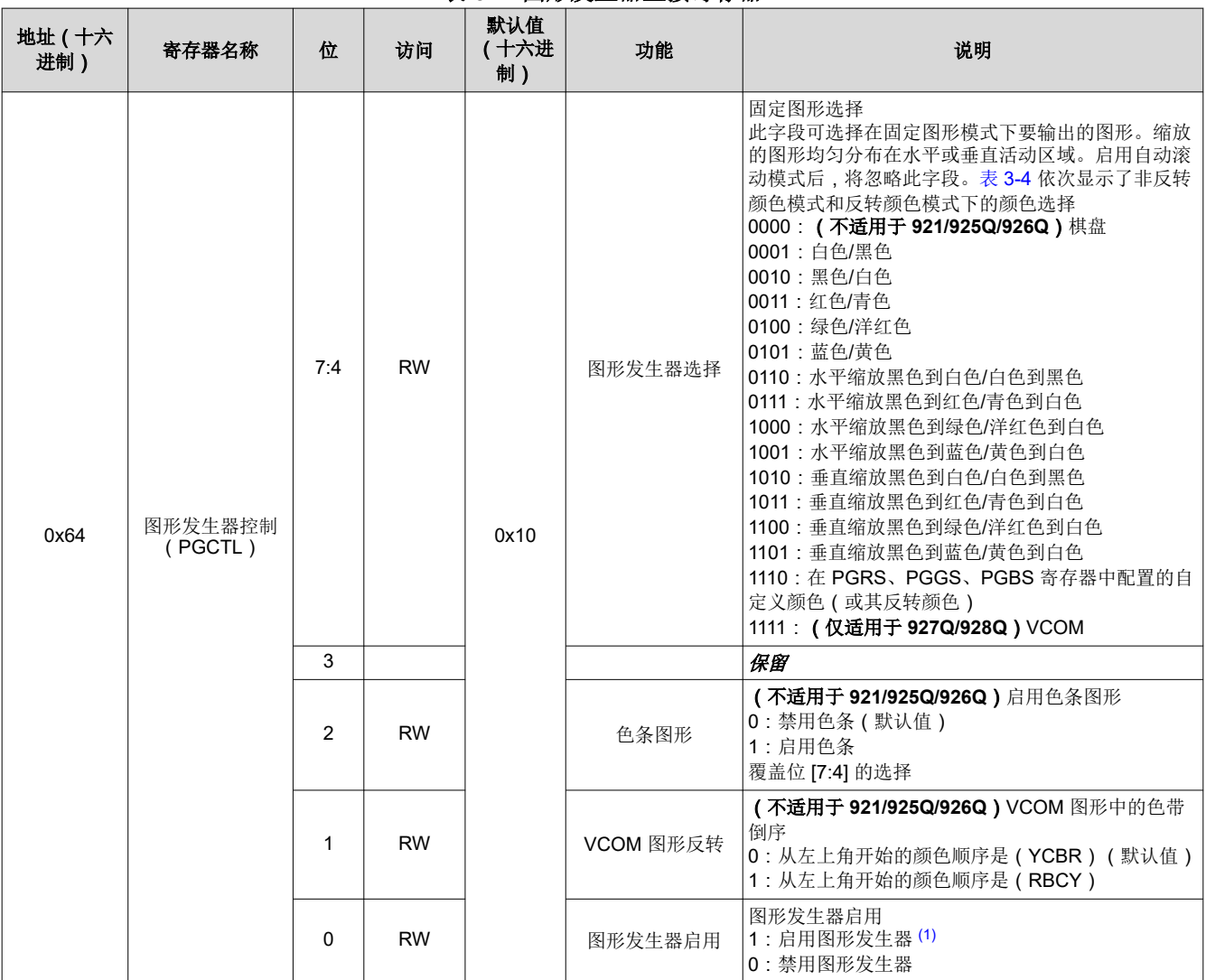

#### 表 **3-1.** 图形发生器直接寄存器

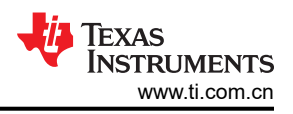

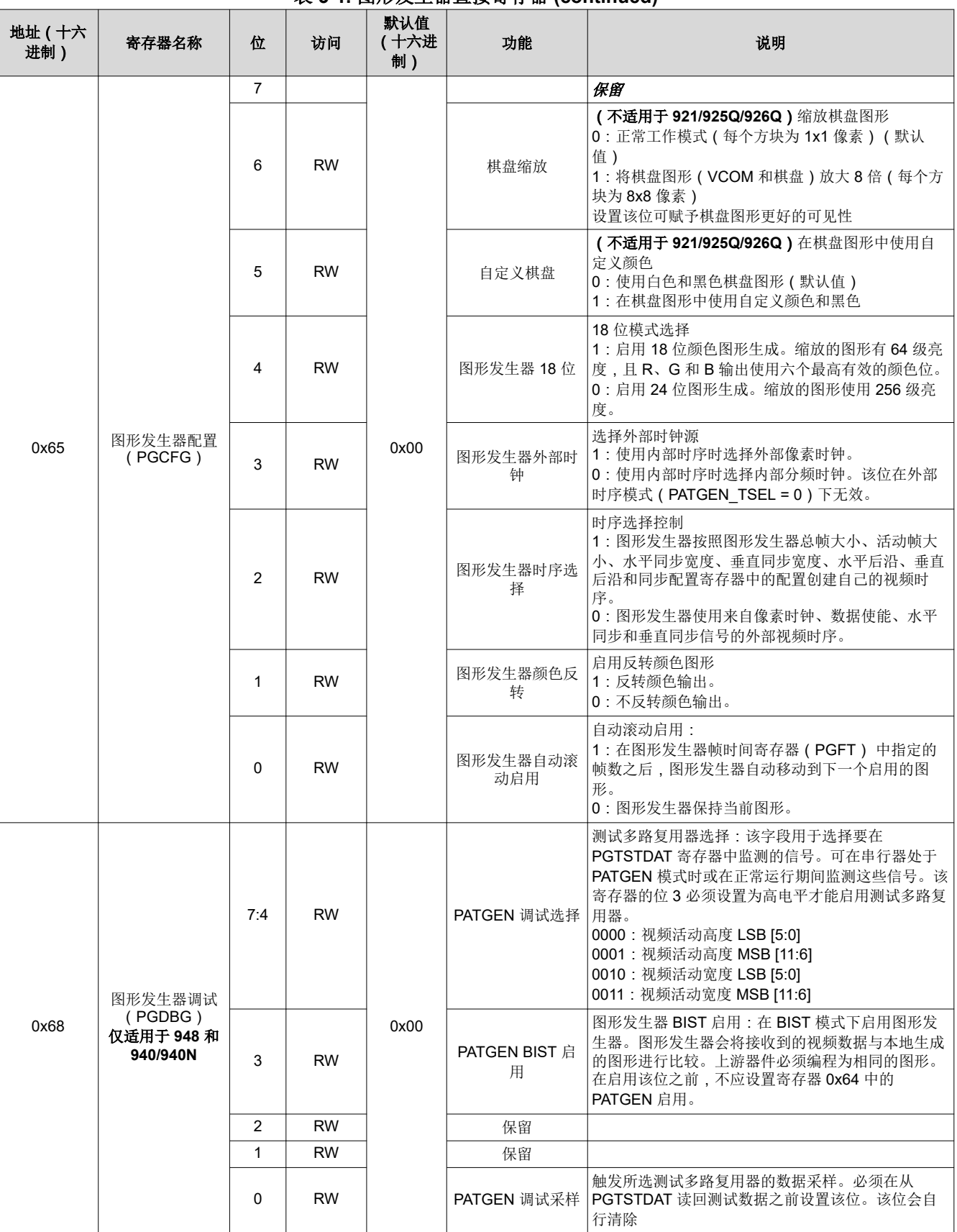

#### 表 **3-1.** 图形发生器直接寄存器 **(continued)**

<span id="page-8-0"></span>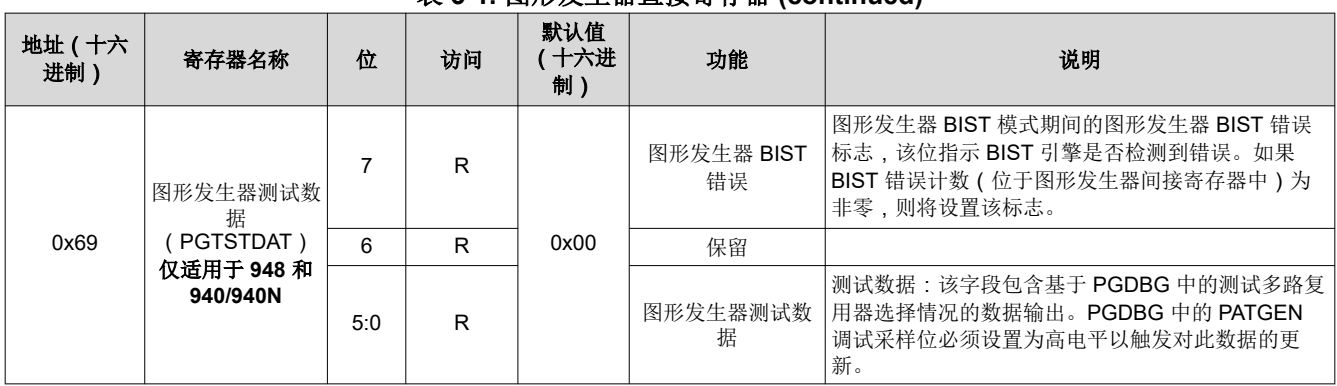

表 **3-1.** 图形发生器直接寄存器 **(continued)**

(1) 解串器侧的 PATGEN 只应通过本地 I2C 启用,而不应通过串行器远程控制启用。从串行器侧远程启用 PATGEN 将导致双向控制通道上 的 I2C 通信丢失。

#### **3.1.2** 间接访问地址和数据

PGIA 和 PGID 寄存器用于间接访问内部测试图形发生器的详细配置寄存器。要使用这些寄存器来访问间接寄存器 空间,请执行以下步骤:

- 将 PGIA 设置为要读取/写入的间接寄存器地址。
- 要读取间接寄存器:从 PGID 读取。
- 要写入间接寄存器:将间接寄存器数据写入 PGID。

## 表 **3-2.** 图形发生器间接寄存器

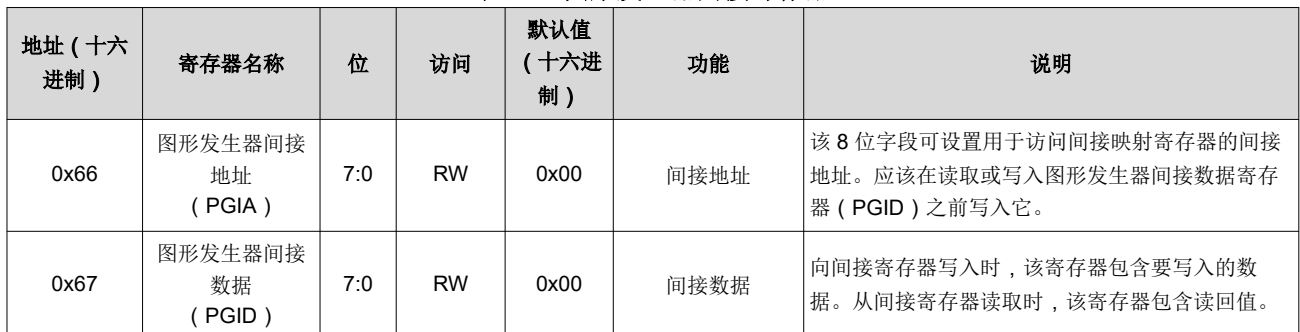

#### **3.1.3 DS90Ux928Q-Q1/DS90UB924-Q1** 内部时钟源

DS90Ux928Q-Q1 和 DS90UB924-Q1 解串器需要一个额外的配置步骤才能使用自身的内部时钟源。请注意, 如 果像素时钟来自外部(从串行器接收),则不需要此步骤。在使用内部像素时钟源启用内部测试图形发生器之 前,请配置如下所示的寄存器:

#### 表 **3-3. DS90Ux928Q-Q1/DS90UB924-Q1** 图形发生器内部时钟使能

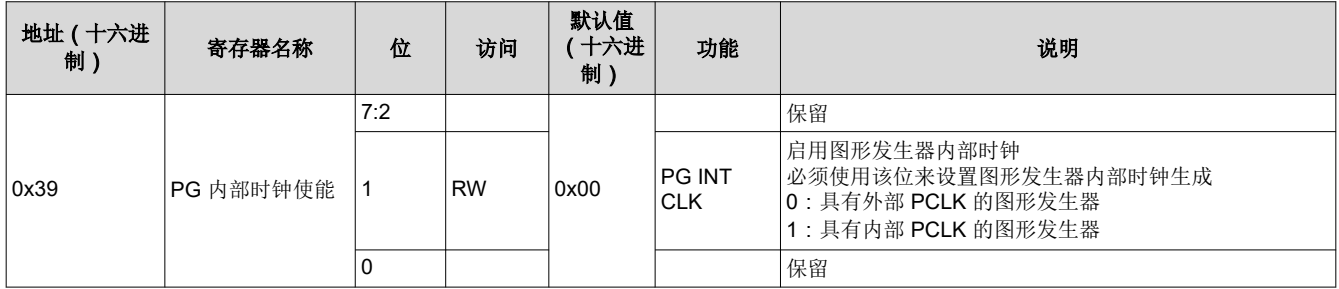

## **3.2** 间接寄存器映射

可通过间接地址寄存器空间访问其他图形发生器特性。可通过间接访问地址 (PGIA)和数据 (PGID)控制寄存器 读取/写入这些寄存器。

[ZHCAAG6G](https://www.ti.com.cn/cn/lit/pdf/ZHCAAG6) – OCTOBER 2011 – REVISED NOVEMBER 2020 *[Submit Document Feedback](https://www.ti.com/feedbackform/techdocfeedback?litnum=ZHCAAG6G&partnum=)*

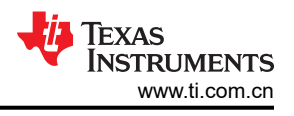

## **NOTE**

<span id="page-9-0"></span>只能在禁用图形发生器后修改间接寄存器。

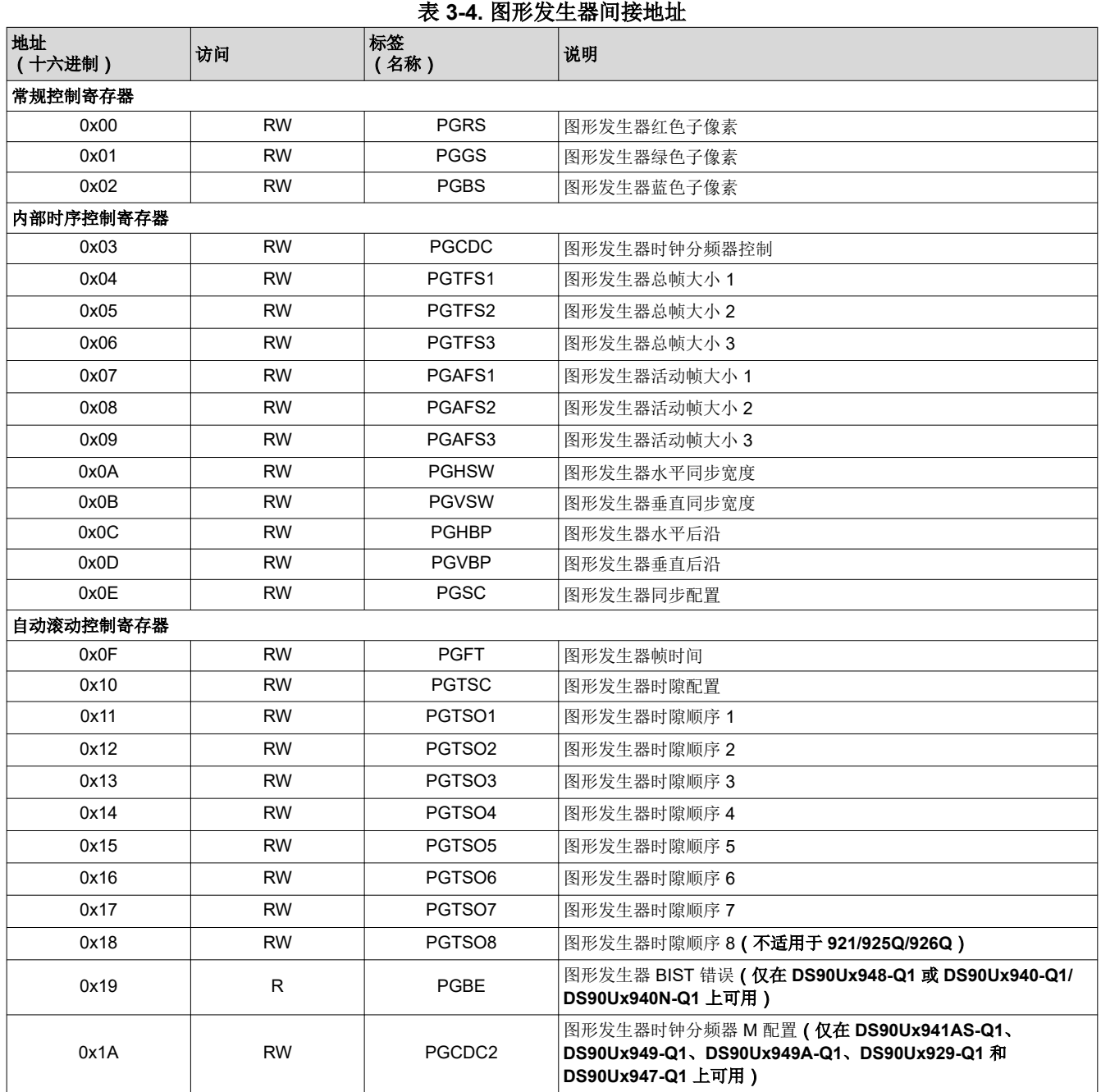

## **3.2.1** 常规控制

## 图形发生器红色子像素(**PGRS**),地址 0x00(表 3-4)。

当选择了自定义颜色时,该寄存器控制红色子像素。

## 表 **3-5.** 图形发生器红色子像素(**PGRS**)

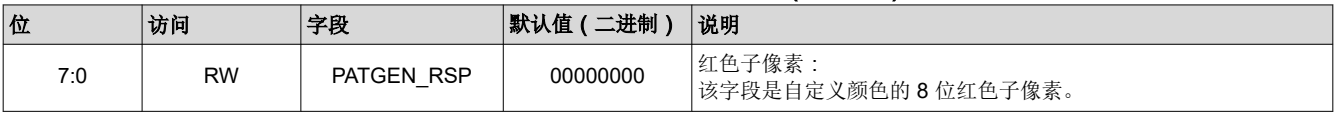

## <span id="page-10-0"></span>图形发生器绿色子像素(**PGGS**),地址 0x01(表 [3-4](#page-9-0))。

当选择了自定义颜色时,该寄存器控制绿色子像素。

## 表 **3-6.** 图形发生器绿色子像素(**PGGS**)

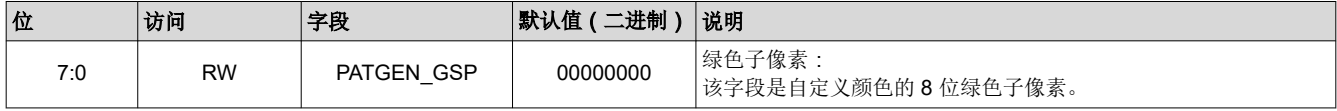

## 图形发生器蓝色子像素(**PGBS**),地址 0x02(表 [3-4](#page-9-0))。

当选择了自定义颜色时,该寄存器控制蓝色子像素。

#### 表 **3-7.** 图形发生器蓝色子像素(**PGBS**)

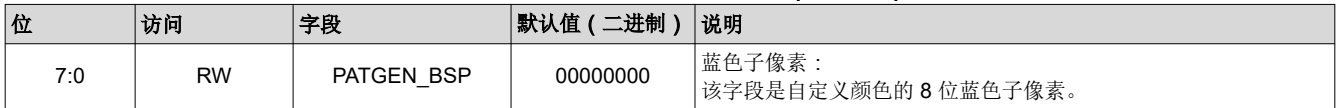

#### **3.2.2** 内部时序控制

内部时序控制寄存器可为内部时序模式配置生成的像素时钟频率和视频帧参数。下面表 3-8 显示了 61.4Hz、 800x480 分辨率下配置的默认值。

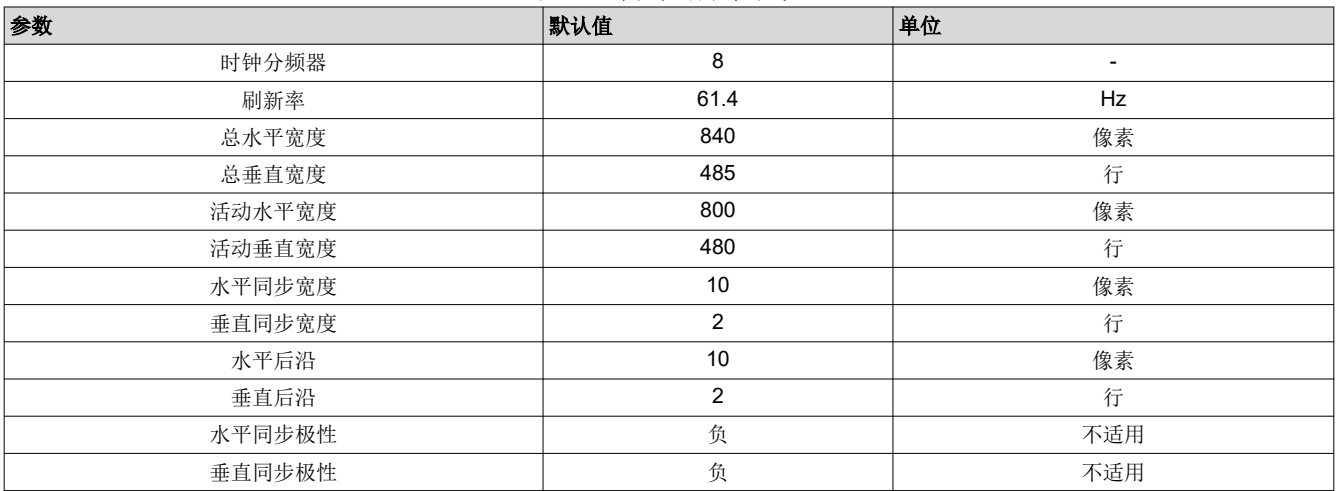

#### 表 **3-8.** 内部时序默认值

## 图形发生器时钟分频器 **N** 配置(**PGCDC1**),地址 0x03(表 [3-4](#page-9-0))。

当选择了内部像素时钟时,该寄存器控制内部时钟的 N 分频器。对于除 DS90Ux941AS-Q1、DS90Ux949-Q1、 DS90Ux949A-Q1、DS90Ux929-Q1 和 DS90Ux947-Q1 之外的所有器件,假定 M 时钟分频器值为 1。

#### 表 **3-9.** 图形发生器时钟分频器 **N** 配置(**PGCDC1**)

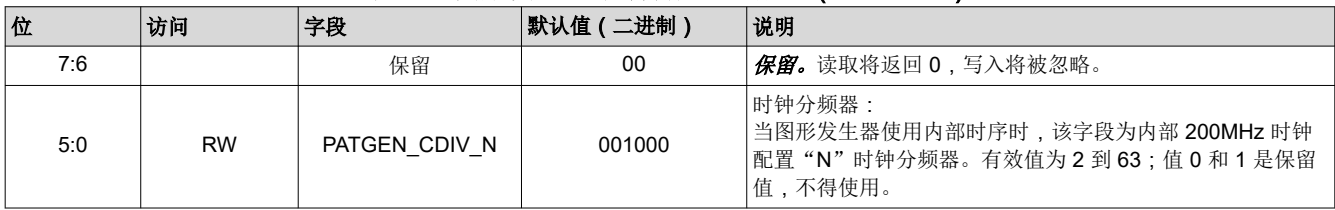

## 图形发生器总帧大小 **1**(**PGTFS1**),地址 0x04(表 [3-4](#page-9-0))。

该寄存器与总帧大小 2 寄存器一起用于配置帧的总水平宽度。当已启用内部视频时序时,使用该寄存器中的值。

## 表 **3-10.** 图形发生器总帧大小 **1**(**PGTFS1**)

Texas

**STRUMENTS** 

<span id="page-11-0"></span>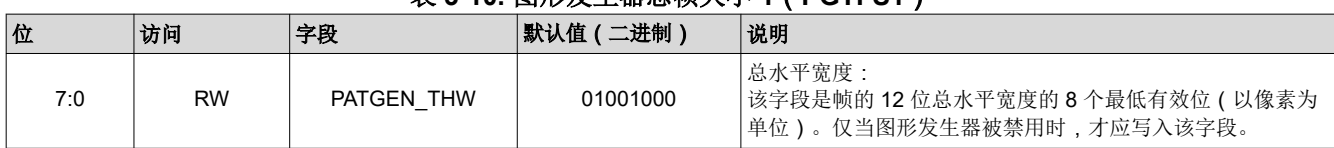

## 图形发生器总帧大小 **2**(**PGTFS2**),地址 0x05(表 [3-4](#page-9-0))。

该寄存器与总帧大小 1 寄存器一起用于配置帧的总水平宽度。此外,该寄存器与总帧大小 3 寄存器一起用于配置 帧的总垂直宽度。当内部视频时序被启用时,使用该寄存器中的值。

## 表 **3-11.** 图形发生器总帧大小 **2**(**PGTFS2**)

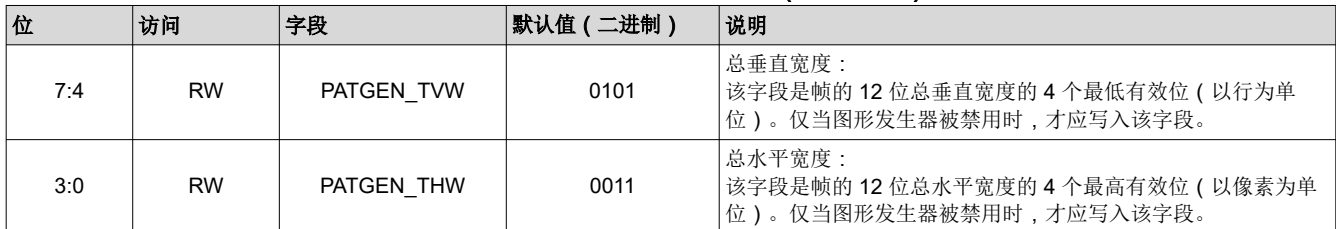

## 图形发生器总帧大小 **3**(**PGTFS3**),地址 0x06(表 [3-4](#page-9-0))。

该寄存器与总帧大小 2 寄存器一起用于配置帧的总垂直宽度。当内部视频时序被启用时,使用该寄存器中的值。

#### 表 **3-12.** 图形发生器总帧大小 **3**(**PGTFS3**)

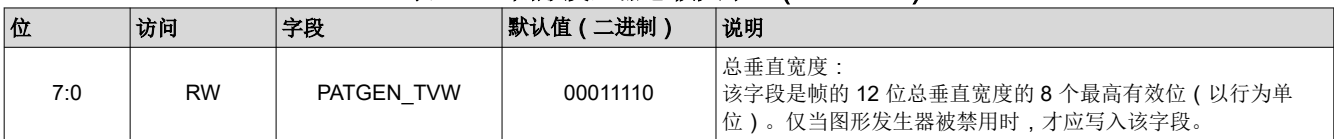

## 图形发生器活动帧大小 **1**(**PGAFS1**),地址 0x07(表 [3-4](#page-9-0))。

该寄存器与活动帧大小 2 寄存器一起用于配置帧的活动水平宽度。当内部视频时序被启用时,使用该寄存器中的 值。

#### 表 **3-13.** 图形发生器活动帧大小 **1**(**PGAFS1**)

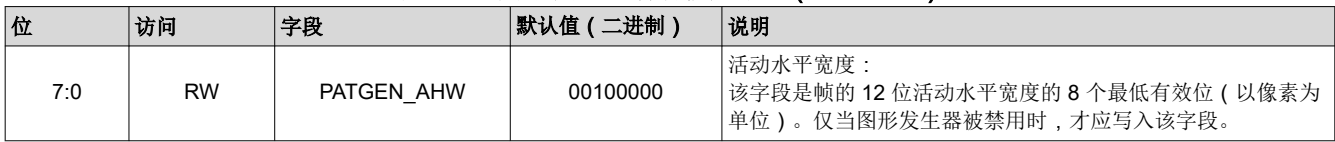

## 图形发生器活动帧大小 **2**(**PGAFS2**),地址 0x08(表 [3-4](#page-9-0))。

该寄存器与活动帧大小 1 寄存器一起用于配置帧的活动水平宽度。此外,该寄存器与活动帧大小 3 寄存器一起用 于配置帧的活动垂直宽度。当内部视频时序被启用时,使用该寄存器中的值。

#### 表 **3-14.** 图形发生器活动帧大小 **2**(**PGAFS2**)

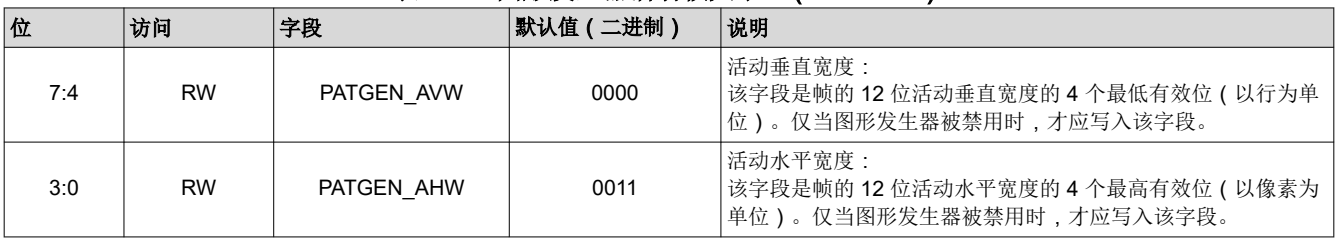

## 图形发生器活动帧大小 **3**(**PGAFS3**),地址 0x09(表 [3-4](#page-9-0))。

<span id="page-12-0"></span>该寄存器与活动帧大小 2 寄存器一起用于配置帧的活动垂直宽度。当内部视频时序被启用时,使用该寄存器中的 值。

#### 表 **3-15.** 图形发生器活动帧大小 **3**(**PGAFS3**)

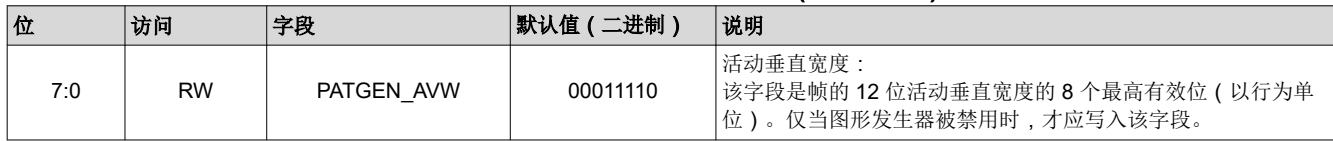

## 图形发生器水平同步宽度(**PGHSW**),地址 0x0A(表 [3-4](#page-9-0))。

该寄存器可配置帧的水平同步宽度。当内部视频时序被启用时,使用该寄存器中的值。

#### 表 **3-16.** 图形发生器水平同步宽度(**PGHSW**)

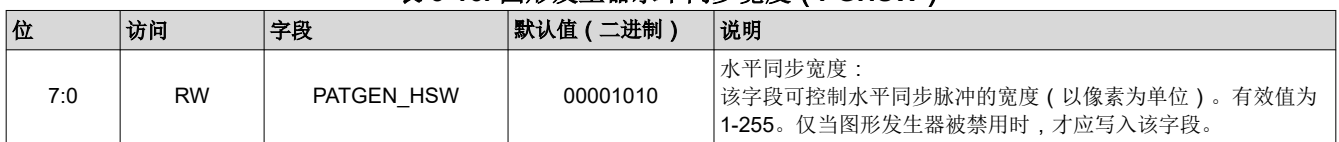

## 图形发生器垂直同步宽度(**PGVSW**),地址 0x0B(表 [3-4](#page-9-0))。

该寄存器可配置帧的垂直同步宽度。当内部视频时序被启用时,使用该寄存器中的值。

#### 表 **3-17.** 图形发生器垂直同步宽度(**PGVSW**)

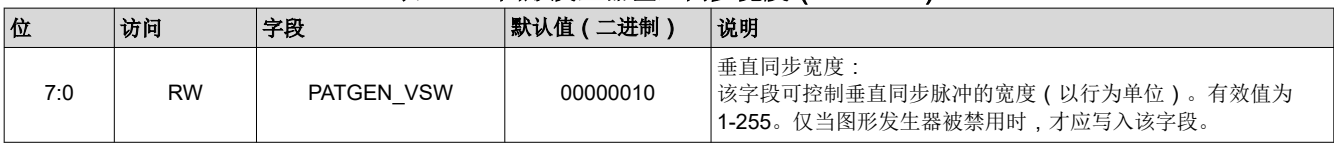

## 图形发生器水平后沿(**PGHBP**),地址 0x0C(表 [3-4](#page-9-0))。

该寄存器可配置帧的水平后沿宽度。当内部视频时序被启用时,使用该寄存器中的值。

#### 表 **3-18.** 图形发生器水平后沿(**PGHBP**)

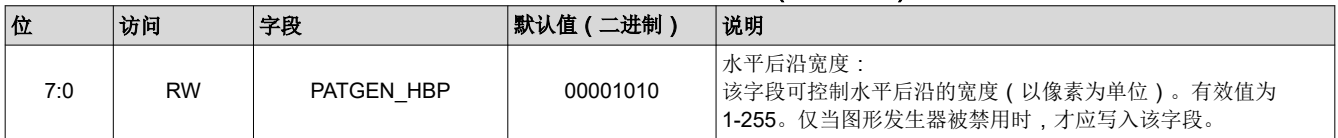

## 图形发生器垂直后沿(**PGVBP**),地址 0x0D(表 [3-4](#page-9-0))。

该寄存器可配置帧的水平后沿宽度。当内部视频时序被启用时,使用该寄存器中的值。

#### 表 **3-19.** 图形发生器垂直后沿(**PGVBP**)

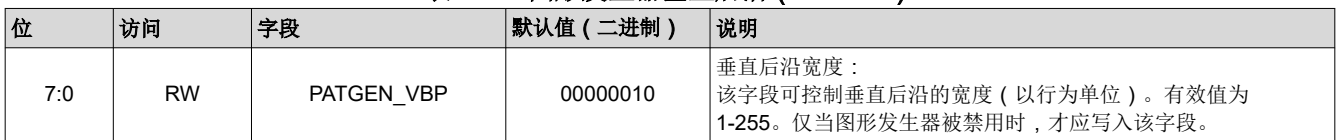

## 图形发生器同步配置(**PGSC**),地址 0x0E(表 [3-4](#page-9-0))。

该寄存器可配置水平和垂直同步信号发生器。

## 表 **3-20.** 图形发生器同步配置(**PGSC**)

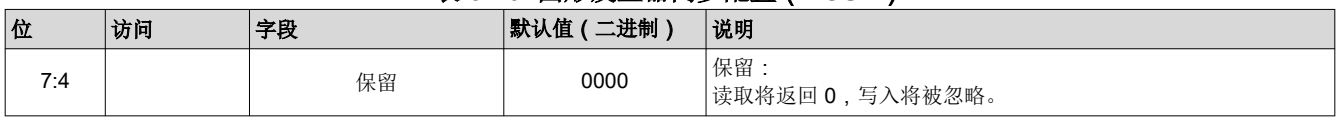

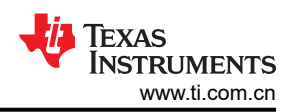

<span id="page-13-0"></span>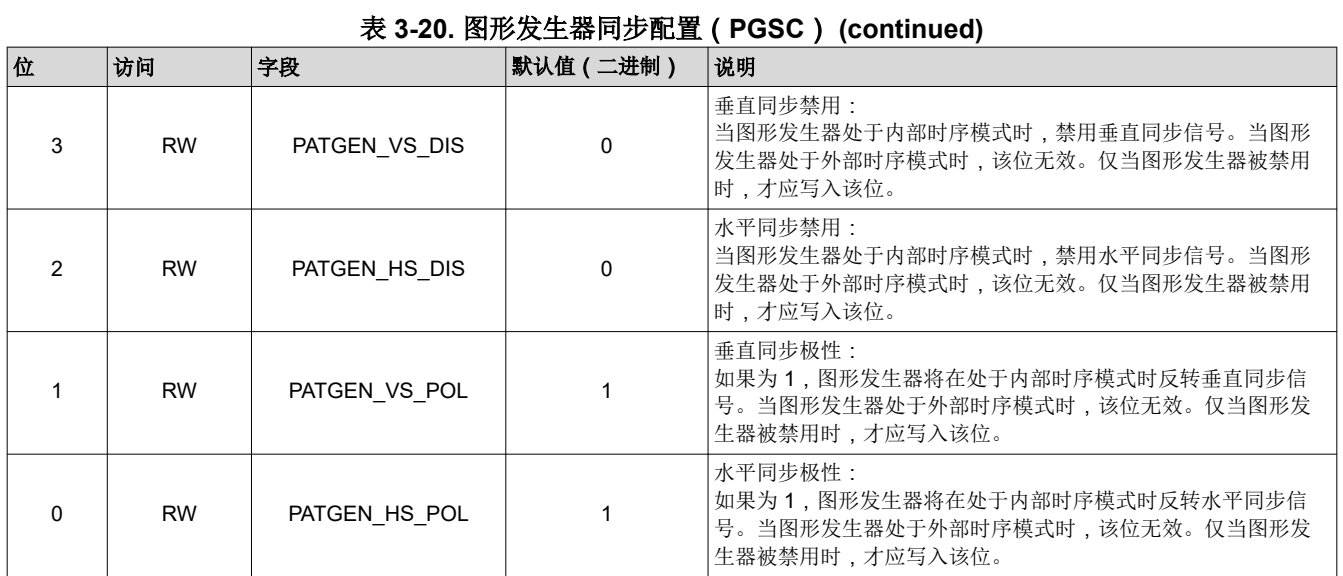

## **3.2.3** 自动滚动控制

#### 图形发生器帧时间(**PGFT**),偏移 0x0F(表 [3-4](#page-9-0))。

启用自动滚动后,该寄存器可配置每个图形显示的帧数。

#### 表 **3-21.** 图形发生器帧时间(**PGFT**)

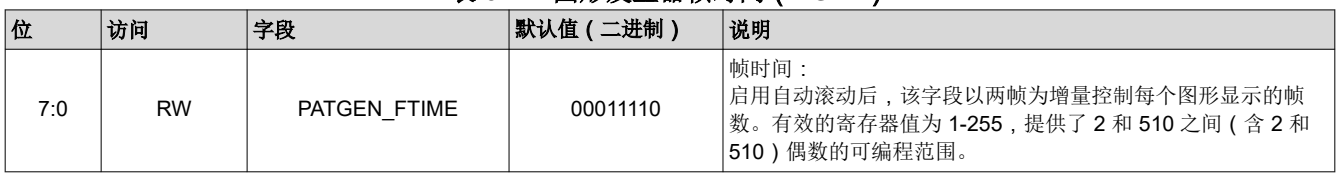

## 图形发生器时隙配置(**PGTSC**),偏移 0X10(表 [3-4](#page-9-0))。

该寄存器可配置为自动滚动启用的时隙数。

#### 表 **3-22.** 图形发生器时隙配置(**PGTSC**)

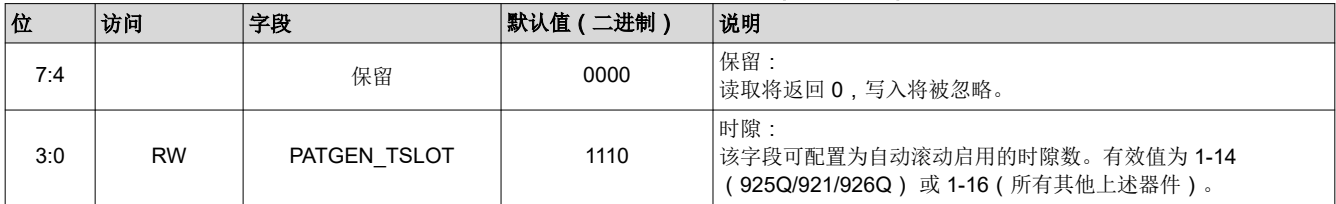

## 图形发生器时隙顺序 **1**(**PGTSO1**),偏移 0X11(表 [3-4](#page-9-0))。

该寄存器可配置时隙 1 和 2 的图形。

#### 表 **3-23.** 图形发生器时隙顺序 **1**(**PGTSO1**)

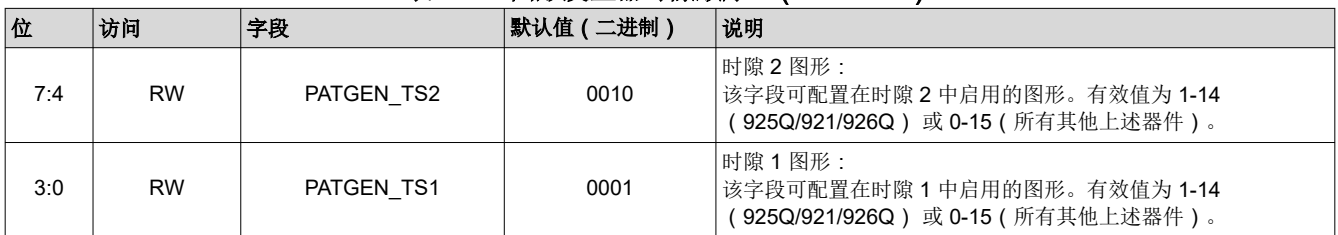

## 图形发生器时隙顺序 **2**(**PGTSO2**),偏移 0X12(表 [3-4](#page-9-0))。

<span id="page-14-0"></span>该寄存器可配置时隙 3 和 4 的图形。

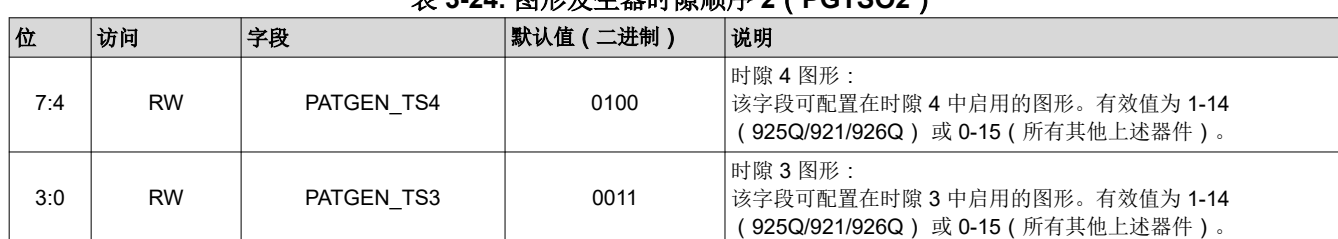

#### 主2.24. 图形**尖升器时隙顺序2**(PCTSO2)

## 图形发生器时隙顺序 **3**(**PGTSO3**),偏移 0X13(表 [3-4](#page-9-0))。

该寄存器可配置时隙 5 和 6 的图形。

#### 表 **3-25.** 图形发生器时隙顺序 **3**(**PGTSO3**)

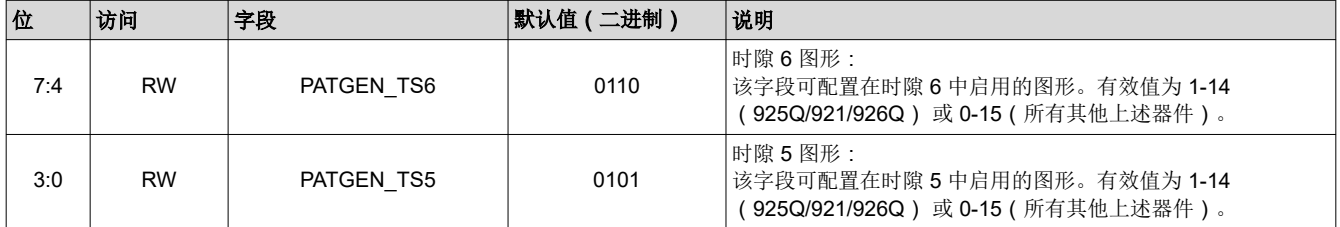

## 图形发生器时隙顺序 **4**(**PGTSO4**),偏移 0X14(表 [3-4](#page-9-0))。

该寄存器可配置时隙 7 和 8 的图形。

#### 表 **3-26.** 图形发生器时隙顺序 **4**(**PGTSO4**)

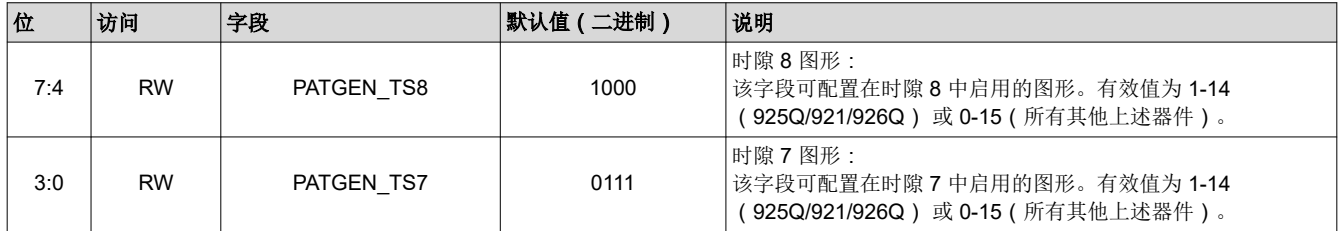

## 图形发生器时隙顺序 **5**(**PGTSO5**),偏移 0X15(表 [3-4](#page-9-0))。

该寄存器可配置时隙 9 和 10 的图形。

#### 表 **3-27.** 图形发生器时隙顺序 **5**(**PGTSO5**)

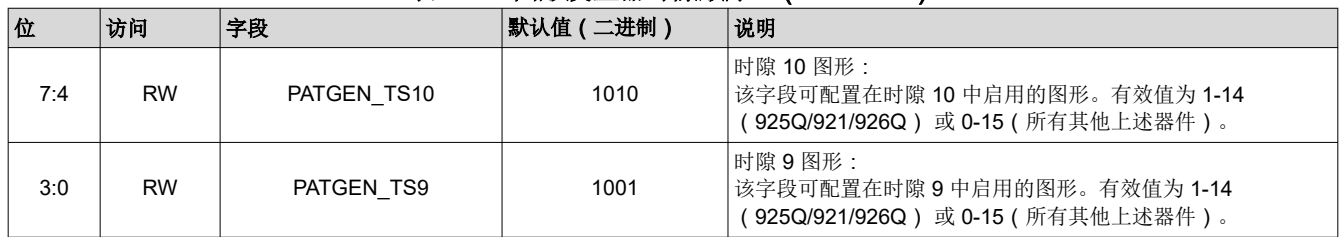

## 图形发生器时隙顺序 **6**(**PGTSO6**),偏移 0X16(表 [3-4](#page-9-0))。

该寄存器可配置时隙 11 和 12 的图形。

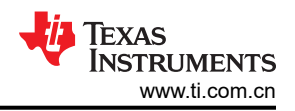

<span id="page-15-0"></span>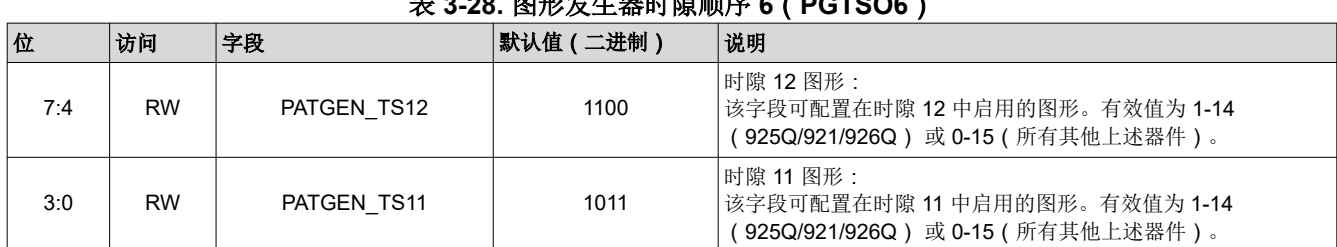

表 **3-28.** 图形发生器时隙顺序 **6**(**PGTSO6**)

## 图形发生器时隙顺序 **7**(**PGTSO7**),偏移 0X17(表 [3-4](#page-9-0))。

该寄存器可配置时隙 13 和 14 的图形。

#### 表 **3-29.** 图形发生器时隙顺序 **7**(**PGTSO7**)

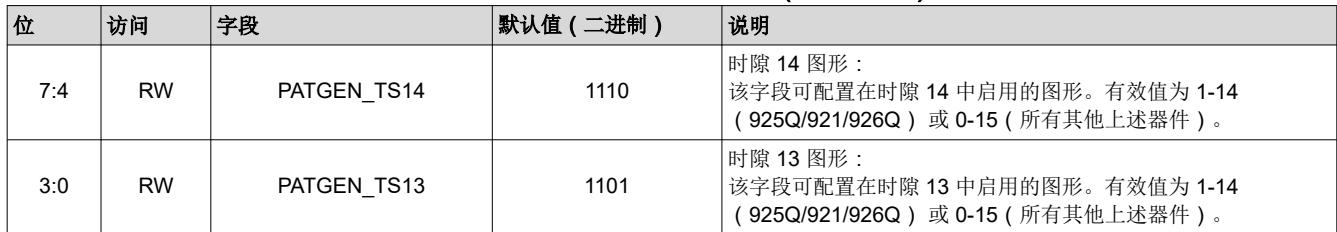

## 图形发生器时隙顺序 **8**(**PGTSO8**),偏移 0X18(表 [3-4](#page-9-0))。

该寄存器可配置时隙 15 和 16 的图形。

#### 表 **3-30.** 图形发生器时隙顺序 **8**(**PGTSO8**,在 **925Q/921/926Q** 上不可用)

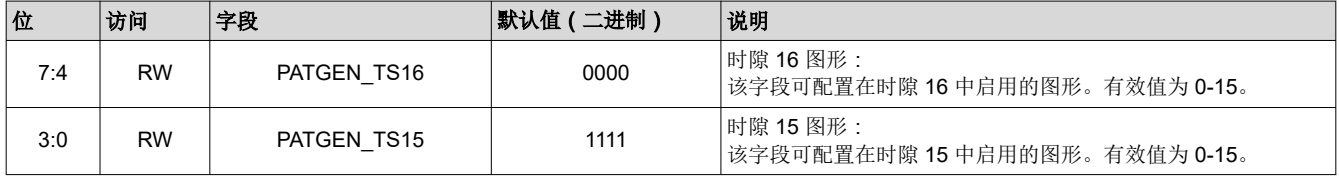

## 图形发生器 **BIST** 错误(**PGBE**,仅在 **DS90Ux948-Q1** 和 **DS90Ux940-Q1/DS90Ux940N-Q1** 上可用),偏移 0X19 (表  $3-4$ )。

该寄存器用于从 PATGEN BIST (内置自检)读回错误计数。

#### 表 **3-31.** 图形发生器 **BIST** 错误(**PGBE**,仅在 **DS90Ux948-Q1** 和 **DS90Ux940-Q1/DS90Ux940N-Q1** 上可用)

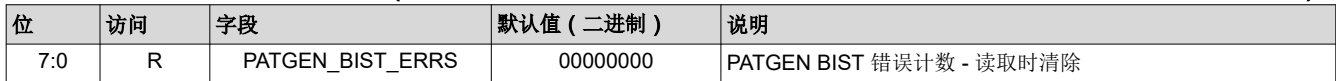

#### 图形发生器时钟分频器 **M** 配置(**PGCDC2**,仅在 **DS90Ux941AS-Q1**、**DS90Ux949-Q1**、**DS90Ux949A-Q1**、 **DS90Ux929-Q1** 和 **DS90Ux947-Q1** 上可用),偏移 0X1A(表 [3-4](#page-9-0))。

该寄存器为 941AS/949/949A/929/947 器件配置 M 分频器值。调整该值可以启用 800MHz 标称时钟而非 200MHz 标称时钟。使用 800MHz 时钟 PATGEN 时,建议强制采用 FPD-Link 单路/双路模式,以防止器件误检测单路/双 路工作模式。请参阅相应串行器中的 DUAL\_CTL1 寄存器,以了解强制采用单路或双路 FPD-Link 的设置。

#### 表 3-32. 图形发生器时钟分频器 M 配置 ( PGCDC2, 仅在 DS90Ux941AS-Q1、DS90Ux949-Q1、DS90Ux949A-**Q1**、**DS90Ux929-Q1** 和 **DS90Ux947-Q1** 上可用)

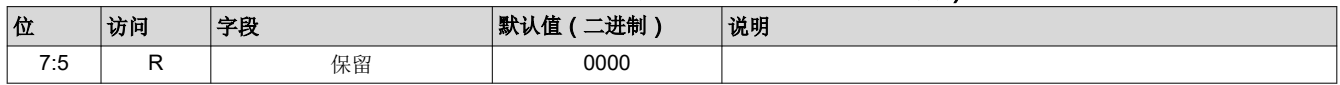

## <span id="page-16-0"></span>表 **3-32.** 图形发生器时钟分频器 **M** 配置(**PGCDC2**,仅在 **DS90Ux941AS-Q1**、**DS90Ux949-Q1**、**DS90Ux949A-Q1**、**DS90Ux929-Q1** 和 **DS90Ux947-Q1** 上可用) **(continued)**

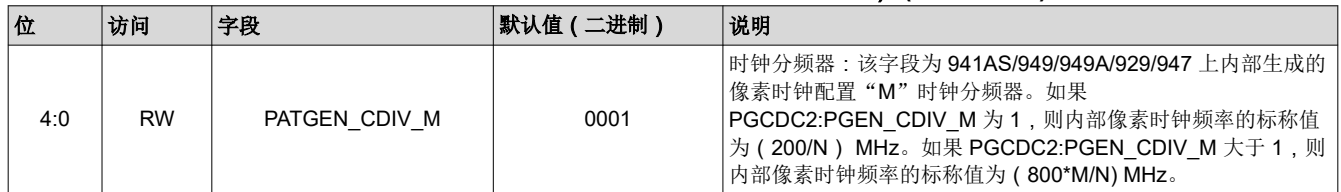

# **4** 配置示例

## **4.1** 自动滚动配置

此示例将图形发生器配置为使用外部时序滚动显示红色、绿色、蓝色序列,每个图形显示 60 个视频帧:

- 1. 将 0x1E 写入 PGFT 寄存器(表 [3-21](#page-13-0))。这会将帧计时器设置为 60。
- 2. 将 0x03 写入 PGTSC 寄存器 (表 [3-22](#page-13-0))。这会将活动图形的数量设置为 3。
- 3. 将 0x43 写入 PGTSO1 寄存器(表 [3-23](#page-13-0))。这会将图形 1 设置为红色 (3) 并将图形 2 设置为绿色 (4)。
- 4. 将 0x05 写入 PGTSO2 寄存器(表 [3-24](#page-14-0))。这会将图形 3 设置为蓝色 (5);图形 4 将被忽略。
- 5. 将 0x01 写入 PGCFG 寄存器 (表 [3-1](#page-6-0)), 以启用使用外部时序的自动滚动。
- 6. 将 0x01 写入 PGCTL 寄存器 (表 [3-1](#page-6-0)), 以启用图形发生器。

## **4.2** 内部默认时序配置

此示例将配置图形发生器的内部默认时序值,如表 [3-8](#page-10-0) 所示:

- 1. 将 0x03 写入地址 0x65 PGCFG(表 [3-1](#page-6-0))以使用内部时钟启用 24 位图形生成。
- 2. (仅适用于 **DS90Ux928Q-Q1** 和 **DS90UB924-Q1**)将 0x02 写入地址 0x39(PG INT CLK)以启用图形发生 器内部时钟
- 3. 将 0x11 写入地址 0x64 PGCTL (表 [3-1](#page-6-0))以使用白色/黑色图形或提供的 14 个图形之一启用图形发生器。

## **4.3** 自定义显示配置

此示例使用像素时钟和内部生成的所有时序信号为图形发生器配置自定义分辨率:

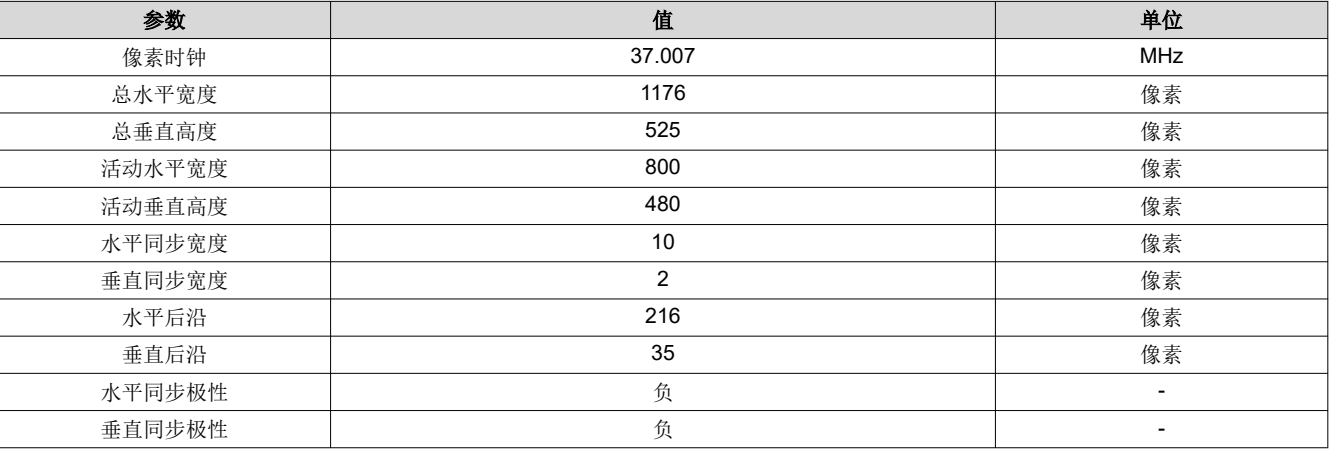

## 表 **4-1.** 自定义显示示例

#### 配置序列

- 1. 设置像素时钟和活动帧大小。活动水平宽度:800(十进制)= 0011 0010 0000(二进制),活动垂直高度: 480(十进制)-> 0001 1110 0000(二进制)
	- a. 将 0x03 (表 [3-2](#page-8-0))写入地址 0x66 PGIA (表 3-2)以启用 PGCDC1,然后将 0x06 (表 [3-9](#page-10-0))写入地址 0x67 PGID(表 [3-2](#page-8-0))以将时钟分频器设置为 6(200/33.3)。
	- b. 将 0x07(表 [3-2](#page-8-0))写入地址 0x66 PGIA(表 3-2)以启用 PGAFS1,然后将 0x20(表 [3-13](#page-11-0))写入地址 0x67 PGID(表 [3-2](#page-8-0))以设置所需的活动水平宽度。

<span id="page-17-0"></span>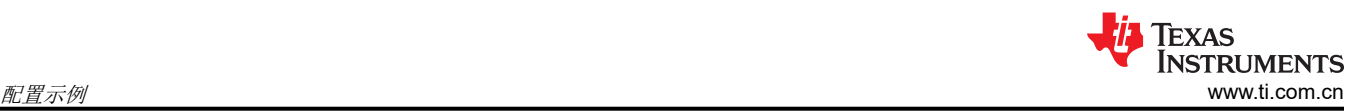

- c. 将 0x08 (表 [3-2](#page-8-0))写入地址 0x66 PGIA (表 3-2)以启用 PGAFS2,然后将 0x03 (表 [3-14](#page-11-0))写入地址 0x67 PGID (表 [3-2](#page-8-0))以设置所需的活动垂直宽度和活动水平宽度。
- d. 将 0x09 (表 [3-2](#page-8-0))写入地址 0x66 PGIA (表 3-2)以启用 PGAFS3,然后将 0x1E (表 [3-15](#page-12-0))写入地址 0x67 PGID(表 [3-2](#page-8-0))以设置所需的活动垂直宽度。

#### **NOTE**

33.3MHz (200/6) 是最接近所需的 37.007MHz 的可用频率。200MHz 时钟可以是 140MHz 到 260MHz 之间的任何值,因此生成的像素时钟可以在 23.3MHz 到 43.3MHz 之间, 标称值为 33.3MHz。因此,可通过设置 0x65 位 3(表 [3-1](#page-6-0))实现具有外部更精确像素时钟的内部时序。

- 2. 设置总帧大小。总水平宽度:1176(十进制)-> 0100 1001 1000(二进制),总垂直宽度:525(十进制)- > 0010 0000 1101(二进制)
	- a. 将 0x04 (表 [3-2](#page-8-0))写入地址 0x66 PGIA (表 3-2)以启用 PGTFS1,然后将 0x98 (表 [3-10](#page-11-0))写入地址 0x67 PGID(表 [3-2](#page-8-0))以设置所需的总水平宽度。
	- b. 将 0x05 (表 [3-2](#page-8-0) ) 写入地址 0x66 PGIA (表 3-2 ) 以启用 PGTFS2,然后将 0xD4 (表 [3-14](#page-11-0) ) 写入地址 0x67 PGID(表 [3-2](#page-8-0))以设置所需的总垂直宽度和总水平宽度。
	- c. 将 0x06(表 [3-2](#page-8-0))写入地址 0x66 PGIA(表 3-2)以启用 PGTFS3,然后将 0x20(表 [3-12](#page-11-0))写入地址 0x67 PGID(表 [3-2](#page-8-0))以设置所需的总垂直宽度。
- 3. 设置后沿。**水平后沿:216(**十进制)CLK(从第 217 个 CLK 开始生效)-> 1101 1000(二进制),**垂直后** 沿:35(十进制)行(从第 36 行开始生效)-> 0010 0011(二进制)
	- a. 将 0x0C (表 [3-2](#page-8-0))写入地址 0x66 PGIA (表 3-2)以启用 PGHBP,然后将 0xD8 (表 [3-18](#page-12-0))写入地址 0x67 PGID(表 [3-2](#page-8-0))以设置所需的水平后沿宽度。
	- b. 将 0x0D(表 [3-2](#page-8-0))写入地址 0x66 PGIA(表 3-2)以启用 PGVBP,然后将 0x23(表 [3-19](#page-12-0))写入地址 0x67 PGID(表 [3-2](#page-8-0))以设置所需的垂直后沿宽度。
- 4. 设置同步宽度。水平同步宽度: 10 (十进制)像素 1010 (二进制),垂直同步宽度: 2 (十进制)行 0010 (二进制)
	- a. 将 0x0A (表 [3-2](#page-8-0) ) 写入地址 0x66 PGIA (表 3-2 ) 以启用 PGHSW,然后将 0x0A (表 [3-18](#page-12-0) ) 写入地址 0x67 PGID(表 [3-2](#page-8-0))以设置所需的水平同步宽度。
	- b. 将 0x0B(表 [3-2](#page-8-0))写入地址 0x66 PGIA(表 3-2)以启用 PGVSW,然后将 0x02(表 [3-19](#page-12-0))写入地址 0x67 PGID (表 [3-2](#page-8-0))以设置所需的垂直同步宽度。
- 5. 设置同步极性。
	- a. 将 0x0E (表 [3-2](#page-8-0) ) 写入地址 0x66 PGIA (表 3-2 ) 以启用 PBSC,然后将 0x03 (表 [3-18](#page-12-0) ) 写入地址 0x67 PGID (表 [3-2](#page-8-0))以将所需的水平和垂直同步极性设置为"负"。
- 6. 启用图形生成
	- a. 将 0x03 写入地址 0x65 PGCFG (表 [3-2](#page-8-0)) 以使用内部时钟启用 24 位图形生成。
	- b. (仅适用于 **DS90Ux928Q-Q1** 和 **DS90UB924-Q1**)将 0x02 写入地址 0x39 (PG INT CLK) 以启用图形发 生器内部时钟
	- c. 将 0x11 写入地址 0x64 PGCTL(表 [3-2](#page-8-0))以使用白色图形或提供的 14 个图形之一启用图形发生器。

## **4.4** 采用外部时钟的 **1080p60** 示例配置

此示例使用在串行器输入端应用的外部 PCLK 参考频率来配置图形发生器以实现 1920x1080 60Hz 输出。此示例 仅适用于双路 FPD Link 模式下的 94x 器件:

#### 表 **4-2.** 采用外部时钟的 **1080p60** 示例

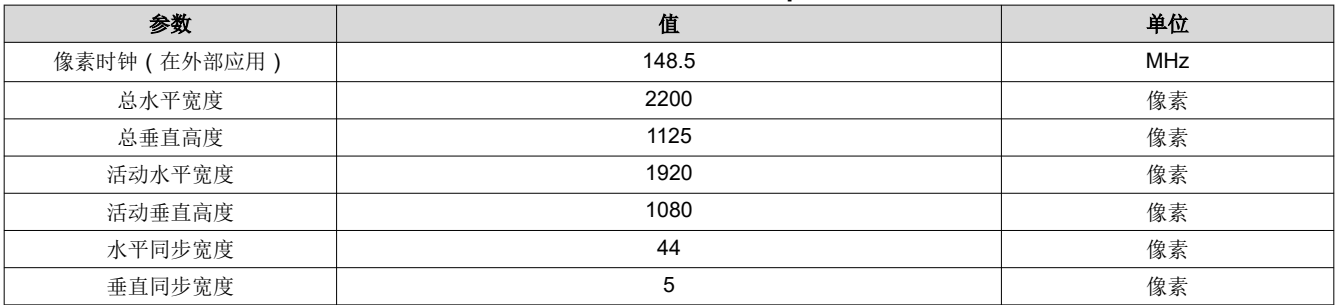

<span id="page-18-0"></span>Texas **INSTRUMENTS** [www.ti.com.cn](https://www.ti.com.cn)  $\hphantom{a}$  配置示例  $\hphantom{a}$ 

#### 表 **4-2.** 采用外部时钟的 **1080p60** 示例 **(continued)**

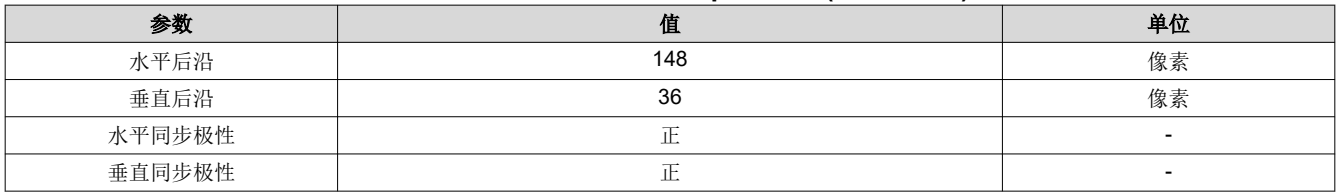

#### 配置序列

- 1. 设置像素时钟和活动帧大小。**活动水平宽度:1920(**十进制)= 0111 1000 0000(二进制),活动垂直高 度:1080(十进制)-> 0100 0011 1000(二进制)
	- a. 将 0x07(表 [3-2](#page-8-0))写入地址 0x66 PGIA(表 3-2)以启用 PGAFS1,然后将 0x80(表 [3-13](#page-11-0))写入地址 0x67 PGID (表 [3-2](#page-8-0))以设置所需的活动水平宽度。
	- b. 将 0x08(表 [3-2](#page-8-0))写入地址 0x66 PGIA(表 3-2)以启用 PGAFS2,然后将 0x87(表 [3-14](#page-11-0))写入地址 0x67 PGID (表 [3-2](#page-8-0))以设置所需的活动垂直宽度和活动水平宽度。
	- c. 将 0x09(表 [3-2](#page-8-0))写入地址 0x66 PGIA(表 3-2)以启用 PGAFS3,然后将 0x43(表 [3-15](#page-12-0))写入地址 0x67 PGID(表 [3-2](#page-8-0))以设置所需的活动垂直宽度。
- 2. 设置总帧大小。总水平宽度:2200(十进制)-> 1000 1001 1000(二进制),总垂直宽度:1125(十进 制)-> 0100 0110 0101(二进制)
	- a. 将 0x04(表 [3-2](#page-8-0))写入地址 0x66 PGIA(表 3-2)以启用 PGTFS1,然后将 0x98(表 [3-10](#page-11-0))写入地址 0x67 PGID (表 [3-2](#page-8-0))以设置所需的总水平宽度。
	- b. 将 0x05 (表 [3-2](#page-8-0))写入地址 0x66 PGIA (表 3-2)以启用 PGTFS2,然后将 0x58 (表 [3-14](#page-11-0))写入地址 0x67 PGID(表 [3-2](#page-8-0))以设置所需的总垂直宽度和总水平宽度。
	- c. 将 0x06(表 [3-2](#page-8-0))写入地址 0x66 PGIA(表 3-2)以启用 PGTFS3,然后将 0x46(表 [3-12](#page-11-0))写入地址 0x67 PGID(表 [3-2](#page-8-0))以设置所需的总垂直宽度。
- 3. 设置后沿。**水平后沿:**148(十进制)1001 0100(二进制),**垂直后沿:**36(十进制)行 0010 0100(二进 制)
	- a. 将 0x0C(表 [3-2](#page-8-0))写入地址 0x66 PGIA(表 3-2)以启用 PGHBP,然后将 0x94(表 [3-18](#page-12-0))写入地址 0x67 PGID(表 [3-2](#page-8-0))以设置所需的水平后沿宽度。
	- b. 将 0x0D (表 [3-2](#page-8-0))写入地址 0x66 PGIA (表 3-2)以启用 PGVBP,然后将 0x24 (表 [3-19](#page-12-0))写入地址 0x67 PGID(表 [3-2](#page-8-0))以设置所需的垂直后沿宽度。
- 4. 设置同步宽度。**水平同步宽度:44(**十进制)像素 0010 1100(二进制),垂直同步宽度:5(十进制)行 0101(二进制)
	- a. 将 0x0A (表 [3-2](#page-8-0) ) 写入地址 0x66 PGIA (表 3-2 ) 以启用 PGHSW,然后将 0x2C (表 [3-18](#page-12-0) ) 写入地址 0x67 PGID(表 [3-2](#page-8-0))以设置所需的水平同步宽度。
	- b. 将 0x0B(表 [3-2](#page-8-0))写入地址 0x66 PGIA(表 3-2)以启用 PGVSW,然后将 0x05(表 [3-19](#page-12-0))写入地址 0x67 PGID(表 [3-2](#page-8-0))以设置所需的垂直同步宽度。
- 5. 设置同步极性。
	- a. 将 0x0E ( 表 [3-2](#page-8-0) ) 写入地址 0x66 PGIA ( 表 3-2 ) 以启用 PBSC,然后将 0x00 ( 表 [3-18](#page-12-0) ) 写入地址 0x67 PGID (表 [3-2](#page-8-0))以将所需的水平和垂直同步极性设置为"正"。
- 6. 启用图形生成
	- a. 将 0x0C 写入地址 0x65 PGCFG(表 [3-2](#page-8-0))以设置外部时钟和内部 PATGEN 时序。
	- b. 将 0x05 写入地址 0x64 PGCTL (表 [3-2](#page-8-0))以启用带有色条的 PATGEN。

#### **4.5** 分辨率回读示例

此示例将配置 DS90Ux947-Q1 串行器,以允许在运行期间测量 DS90Ux948-Q1 解串器检测到的活动视频尺寸。 该特性可用于通过将预期的活动分辨率与检测到的分辨率进行比较来检测视频传输错误。请注意﹐该特性仅应在 系统启动期间使用,不应在正常运行期间永久启用。启用该特性会禁用 LOCK 引脚用作链路指示器,并会导致在 启用/禁用该特性时视频输出中有一帧随机出现一个白色像素。出于这一原因,最好是在系统启动期间启用此回读 特性,然后再启用显示背光,以免出现视觉干扰。

#### 配置序列

<span id="page-19-0"></span>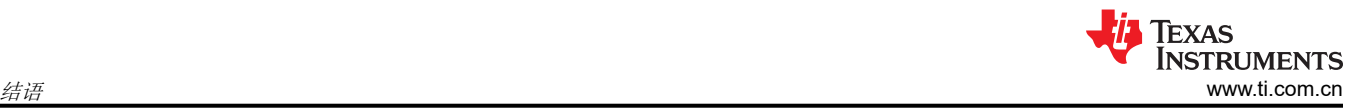

- 1. 检查恢复的活动水平和垂直帧尺寸。
	- a. 将 0x09 写入地址 0x68 PGDBG (表 [3-2](#page-8-0))以选择活动水平 LSB 并触发测试多路复用器数据的更新。
	- b. 读取 0x69 PGTSTDAT (表 [3-2](#page-8-0))并将位 [5:0] 记录为"AHL"。
	- c. 将 0x19 写入地址 0x68 PGDBG(表 [3-2](#page-8-0))以选择活动水平 MSB 并触发测试多路复用器数据的更新。
	- d. 读取 0x69 PGTSTDAT (表 [3-2](#page-8-0))并将位 [5:0] 记录为"AHM"。
	- e. 将 0x29 写入地址 0x68 PGDBG (表 [3-2](#page-8-0))以选择活动垂直 LSB 并触发测试多路复用器数据的更新。
	- f. 读取 0x69 PGTSTDAT (表 [3-2](#page-8-0))并将位 [5:0] 记录为"AVL"。
	- g. 将 0x39 写入地址 0x68 PGDBG (表 [3-2](#page-8-0))以选择活动水平 MSB 并触发测试多路复用器数据的更新。
	- h. 读取 0x69 PGTSTDAT (表 [3-2](#page-8-0)) 并将位 [5:0] 记录为 "AVM"。
	- i. 计算活动水平像素 [11:0] = [AHM:AHL] (表 [3-2](#page-8-0) ) (例如, AHM = 011110b, AHL = 000000b, 活动水平 像素 = 011110000000b = 0x780 = 1920 像素)。
	- i. 计算活动垂直像素 [11:0] = [AVM:AVL](表 [3-2](#page-8-0))(例如,AVM = 010000b,AVL = 111000b,活动水平像 素 = 010000111000b = 0x438 = 1080 像素)。
- 2. 将测量的活动水平和垂直像素尺寸与连接到串行器侧的外部视频源的预期值进行比较。
- 3. 禁用回读特性
	- a. 将 0x00 写入地址 0x68

# **5** 结语

本应用报告提供了 FPD Link III IVI 器件内部测试图形发生器的几个使用示例,以及用于控制此特性的控制寄存器 的详细说明。

# **6** 参考文献

- 德州仪器 (TI), 《具有双向控制通道的 [DS90UB925Q-Q1 5 85MHz 24](https://www.ti.com/lit/pdf/SNLS407) 位彩色 FPD-Link Ⅲ 串行器》数据表 (SNLS407)
- 德州仪器 (TI), 《具有 HDCP 的 [DS90UH925Q-Q1 720p 24](https://www.ti.com/lit/pdf/SNLS336) 位彩色 FPD-Link III 串行器》数据表 (SNLS336)
- 德州仪器 (TI), 《具有双向控制通道的 [DS90UB921-Q1 5 96MHz 24](https://www.ti.com/lit/pdf/SNLS488) 位彩色 FPD-Link Ⅲ 串行器》数据表 (SNLS488)
- 德州仪器 (TI), 《具有双向控制通道的 [DS90UB926Q-Q1 5 85MHz 24](https://www.ti.com/lit/pdf/SNLS422) 位彩色 FPD-Link Ⅲ 解串器》数据表 (SNLS422)
- 德州仪器 (TI), 《具有 HDCP 的 [DS90UH926Q-Q1 720p 24](https://www.ti.com/lit/pdf/SNLS337) 位彩色 FPD-Link III 解串器》数据表 (SNLS337)
- 德州仪器 (TI), 《具有双向控制通道的 [DS90UB927Q-Q1 5MHz 85MHz 24](https://www.ti.com/lit/pdf/SNLS416) 位彩色 FPD-Link Ⅲ 串行器》数 [据表](https://www.ti.com/lit/pdf/SNLS416) (SNLS416)
- 德州仪器 (TI), 《具有 HDCP 的 [DS90UH927Q-Q1 5MHz 85MHz 24](https://www.ti.com/lit/pdf/SNLS433) 位彩色 FPD-Link Ⅲ 串行器》数据表 (SNLS433)
- 德州仪器 (TI), 《具有双向控制通道的 [DS90UB928Q-Q1 FPD-Link III](https://www.ti.com/lit/pdf/SNLS417) 解串器》数据表(SNLS417)
- 德州仪器 (TI), 《具有 HDCP 的 [DS90UH928Q-Q1 5MHz 85MHz 24](https://www.ti.com/lit/pdf/SNLS440) 位彩色 FPD-Link III 解串器》数据表 (SNLS440)
- 德州仪器 (TI), 具有双向控制通道的 [DS90UB924-Q1 5MHz](https://www.ti.com/lit/pdf/SNLS512) 至 96MHz 24 位彩色 FPD-Link Ⅲ 转 OpenLDI 解 [串器》数据表](https://www.ti.com/lit/pdf/SNLS512) (SNLS512)
- 德州仪器 (TI), 《具有 HDCP 的 DS90UH948-Q1 2K FPD-Link Ⅲ 转 OpenLDI 解串器》数据表 (SNLS473)
- 德州仪器 (TI),《DS90UB948-Q1 2K FPD-Link Ⅲ 转 OpenLDI 解串器》数据表 (SNLS477)
- 德州仪器 (TI), 《具有 HDCP 的 [DS90UH947-Q1 1080p OpenLDI](https://www.ti.com/lit/pdf/SNLS455) 转 FPD-Link Ⅲ 串行器》数据表 (SNLS455)
- 德州仪器 (TI),《[DS90UB947-Q1 1080p OpenLDI](https://www.ti.com/lit/pdf/SNLS454) 转 FPD-Link Ⅲ 串行器》数据表 (SNLS454)
- 德州仪器 (TI), 《具有 HDCP 的 [DS90UH949-Q1 1080p HDMI](https://www.ti.com/lit/pdf/SNLS453) 转 FPD-Link Ⅲ 桥接器串行器》数据表 (SNLS453)
- 德州仪器 (TI),《[DS90UB949-Q1 1080p HDMI](https://www.ti.com/lit/pdf/SNLS452) 转 FPD-Link Ⅲ 桥接器串行器》数据表 (SNLS452)
- 德州仪器 (T|), 《具有 HDCP 的 [DS90UH949A-Q1 2K HDMI](https://www.ti.com/lit/pdf/SNLS543) 转 FPD-Link Ⅲ 桥接器串行器》数据表 (SNLS543)
- 德州仪器 (TI), 《[DS90UB949A-Q1 2K HDMI](https://www.ti.com/lit/pdf/SNLS650) 转 FPD-Link III 桥接器串行器》数据表 (SNLS650)
- 德州仪器 (TI), 《具有视频分离功能和 HDCP 的 [DS90UH941AS-Q1 2K DSI](https://www.ti.com/lit/pdf/SNLS633) 转 FPD-Link Ⅲ 桥接器串行器》 [数据表](https://www.ti.com/lit/pdf/SNLS633) (SNLS633)

<span id="page-20-0"></span>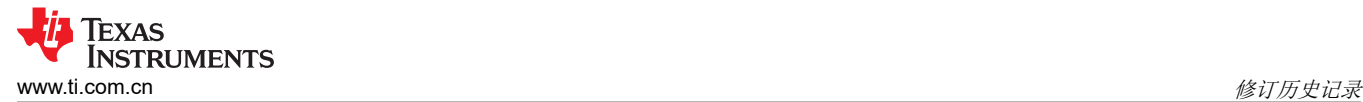

- 德州仪器 (TI), 《具有视频分离功能的 [DS90UB941AS-Q1 2K DSI](https://www.ti.com/lit/pdf/SNLS640) 转 FPD-Link III 桥接器串行器》数据表 (SNLS640)
- 德州仪器 (TI), 《具有 HDCP 的 [DS90UH940N-Q1 1080p FPD-Link III](https://www.ti.com/lit/pdf/SNLS613) 转 CSI-2 解串器》数据表 (SNLS613)
- 德州仪器 (TI), 《[DS90UB940N-Q1 1080p FPD-Link III](https://www.ti.com/lit/pdf/SNLS641) 转 CSI-2 解串器》数据表 (SNLS641)

# **7** 修订历史记录

注:以前版本的页码可能与当前版本的页码不同

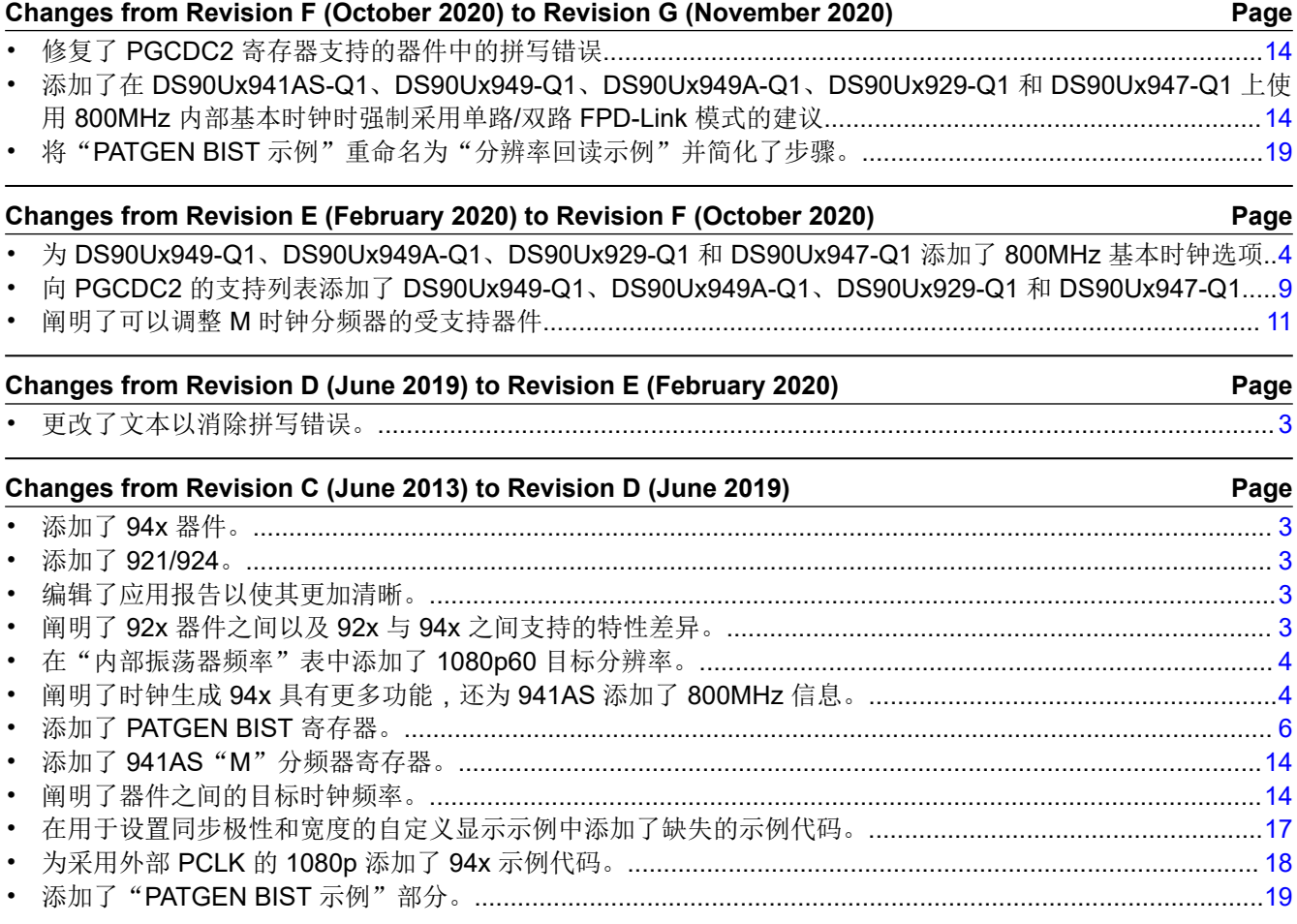

#### 重要声明和免责声明

TI"按原样"提供技术和可靠性数据(包括数据表)、设计资源(包括参考设计)、应用或其他设计建议、网络工具、安全信息和其他资源, 不保证没有瑕疵且不做出任何明示或暗示的担保,包括但不限于对适销性、某特定用途方面的适用性或不侵犯任何第三方知识产权的暗示担 保。

这些资源可供使用 TI 产品进行设计的熟练开发人员使用。您将自行承担以下全部责任:(1) 针对您的应用选择合适的 TI 产品,(2) 设计、验 证并测试您的应用,(3) 确保您的应用满足相应标准以及任何其他功能安全、信息安全、监管或其他要求。

这些资源如有变更,恕不另行通知。TI 授权您仅可将这些资源用于研发本资源所述的 TI 产品的应用。严禁对这些资源进行其他复制或展示。 您无权使用任何其他 TI 知识产权或任何第三方知识产权。您应全额赔偿因在这些资源的使用中对 TI 及其代表造成的任何索赔、损害、成 本、损失和债务,TI 对此概不负责。

TI 提供的产品受 TI [的销售条款或](https://www.ti.com/legal/termsofsale.html) [ti.com](https://www.ti.com) 上其他适用条款/TI 产品随附的其他适用条款的约束。TI 提供这些资源并不会扩展或以其他方式更改 TI 针对 TI 产品发布的适用的担保或担保免责声明。

TI 反对并拒绝您可能提出的任何其他或不同的条款。

邮寄地址:Texas Instruments, Post Office Box 655303, Dallas, Texas 75265 Copyright © 2022,德州仪器 (TI) 公司